# Cal X Tutorial

#### **Computer Architecture and Programming Abstractions** capra.cs.cornell.edu

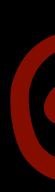

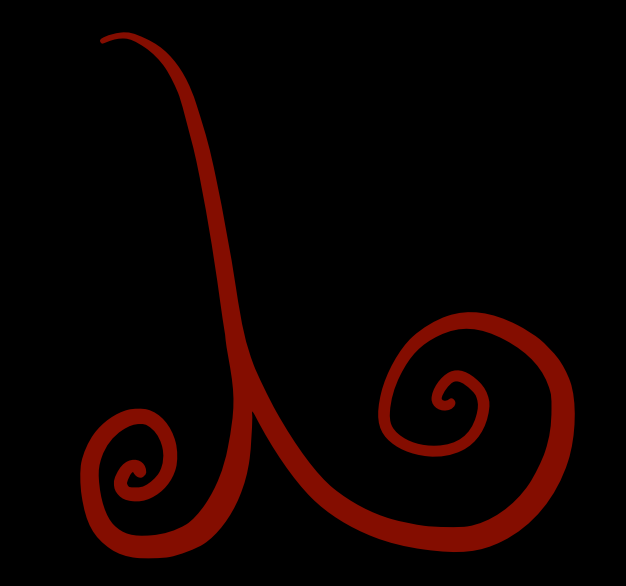

## calyxir.org/tutorial

#### P.S. Make sure you have access to the PLDI discord!

Pap

**ツ Pers** 

At PLDI 2023 in Orlando

When: Sunday June 18, 2023; morning session Where: Magnolia 9, with a virtual option (see below)

In the last four decades, the easiest way to improve performance of programs has been to simply wait; processor and process scaling took care of the rest. Sadly, Moore's law is over, there are no free lunches left, and everyone at the table is desperate. The only way forward is to build specialized hardware accelerators, that can be customized to the needs of the application.

So how, then, does an enterprising performance hound like yourself build an accelerator?

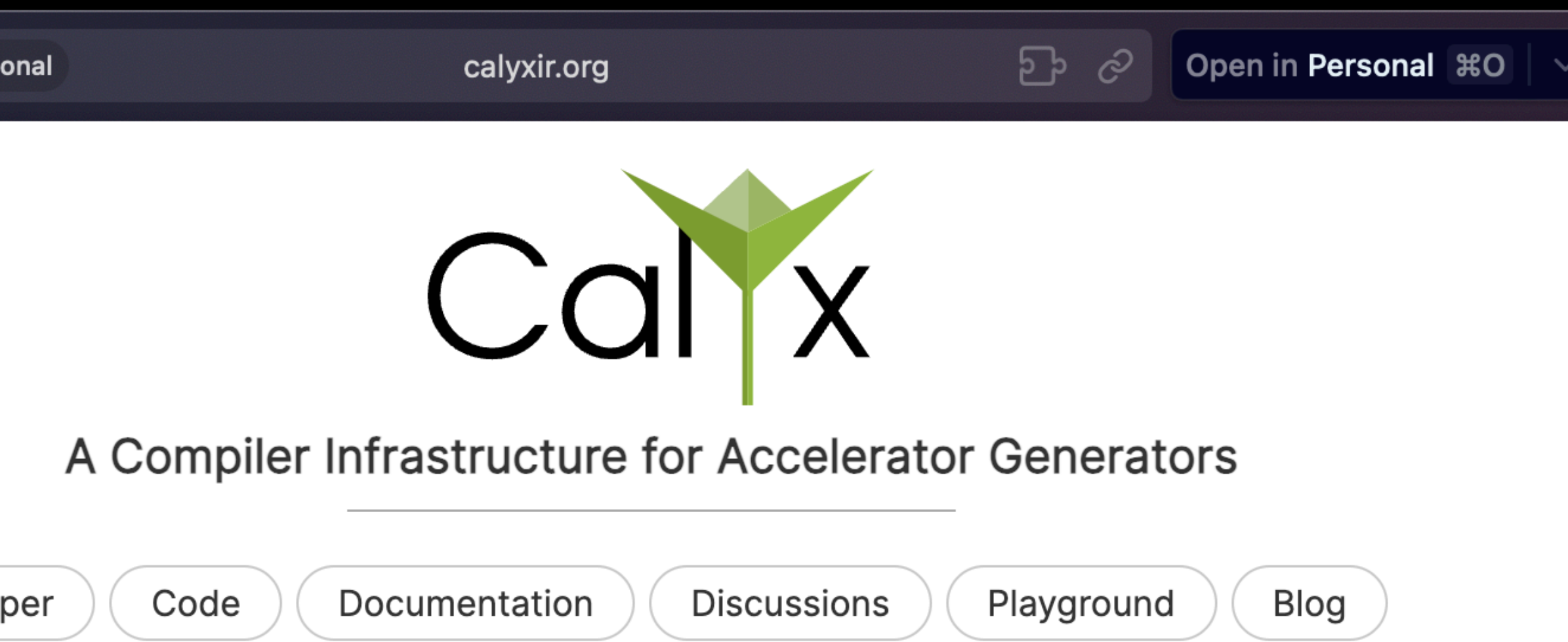

### **DSL-Based Hardware Generation**

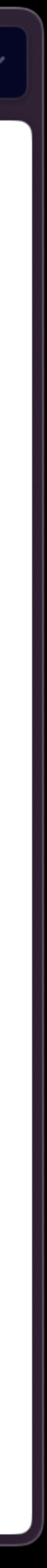

- Install Docker
- Get the Calyx Image
- Run sanity checks

(These will take some time!)

#### **Getting Started**

Calyx is an intermediate language and infrastructure for building compilers that generate custom hardware accelerators. These instructions will help you set up the Calyx compiler and associated tools. By the end, you should be able to compile and simulate hardware designs generated by Calyx.

#### **Compiler Installation**

There are three possible ways to install Calyx, depending on your goals.

#### Using the Docker Container

The easiest way is to use the Calyx Docker container container that provides a pinned version of the compiler, all frontends, as well as configuration for several tools.

The following commands will build the docker container for you and run it in an interactive shell:

## [docs.calyxir.org](http://docs.calyxir.org)

Microsoft **Catapult** 

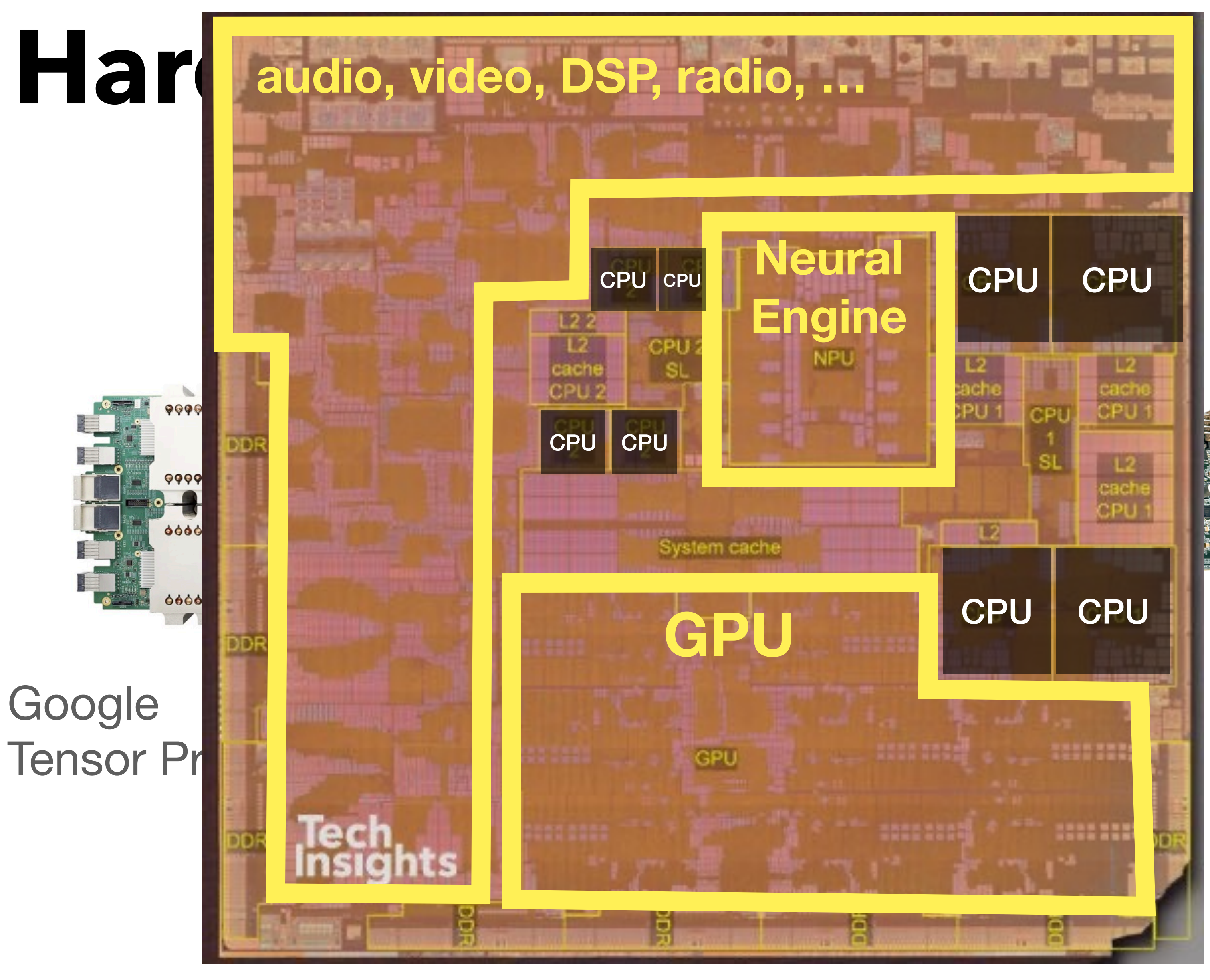

Apple M1

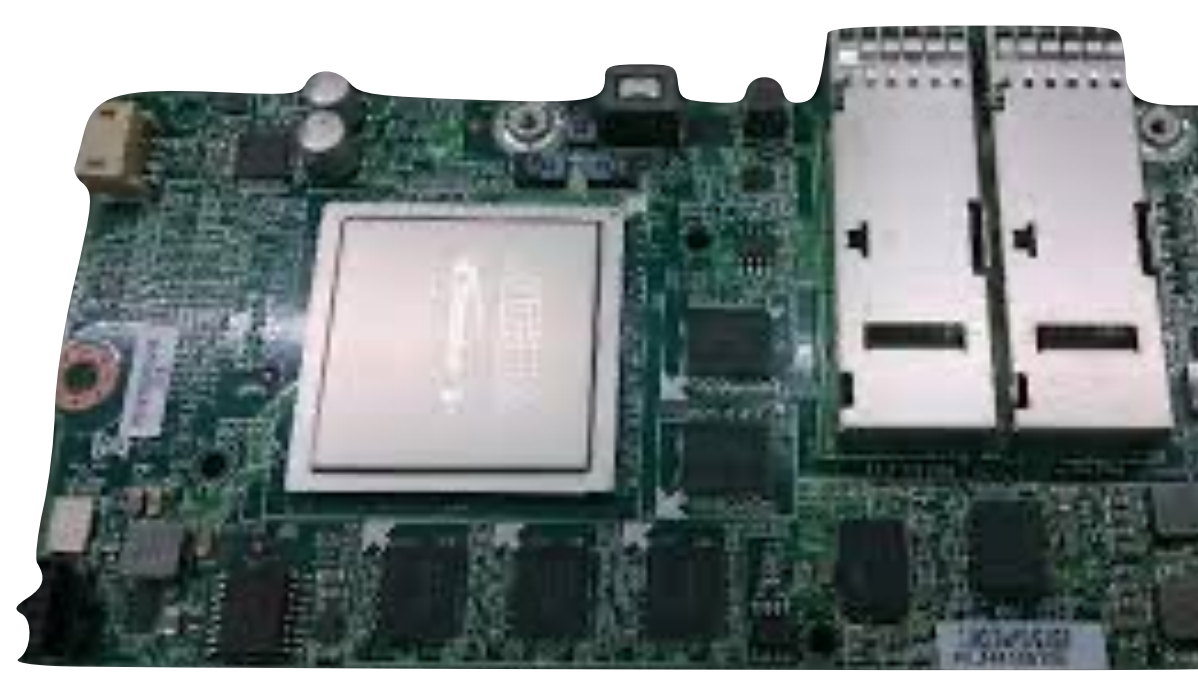

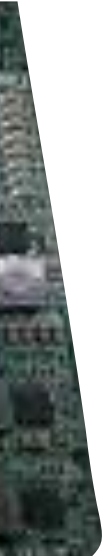

## **Hardware description languages (HDLs)**

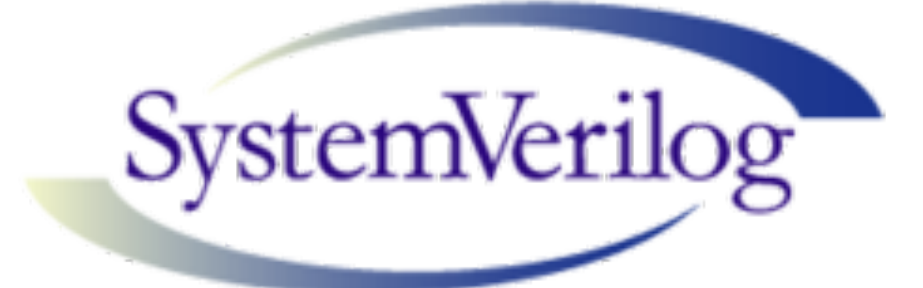

### **VHDL**

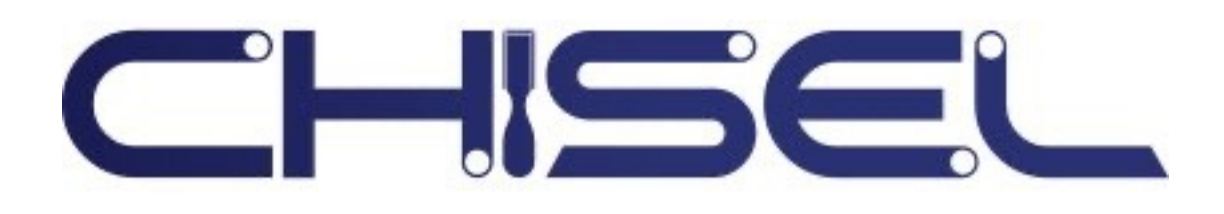

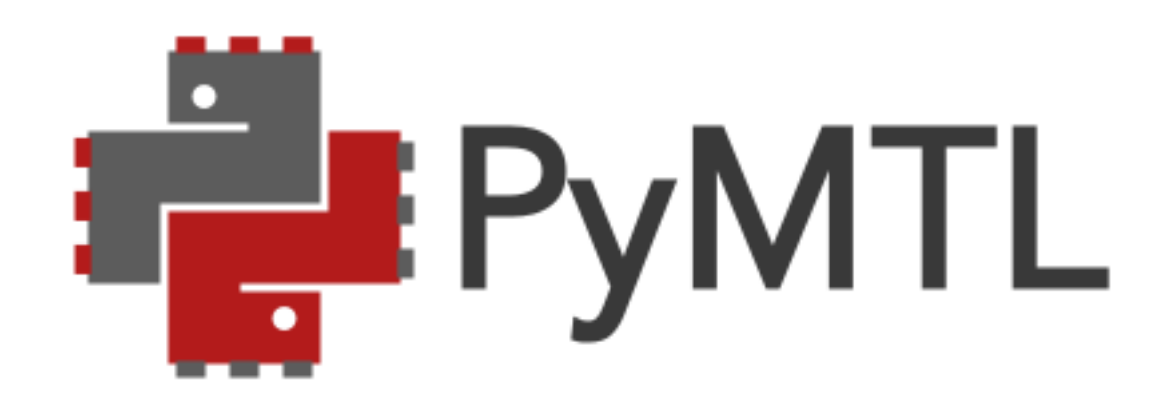

#### assign  $a = b + c$

add integers

## **Hardware description languages (HDLs)**

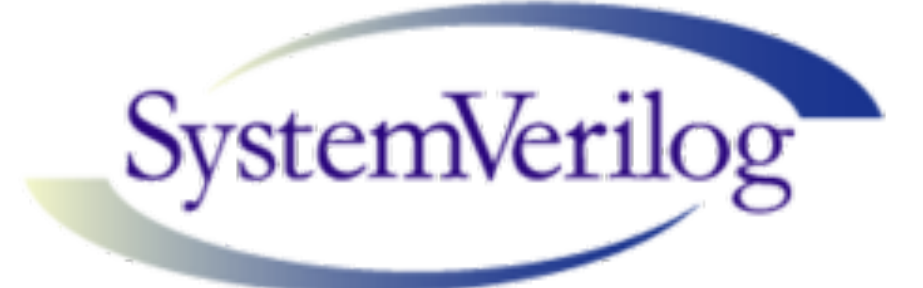

### **VHDL**

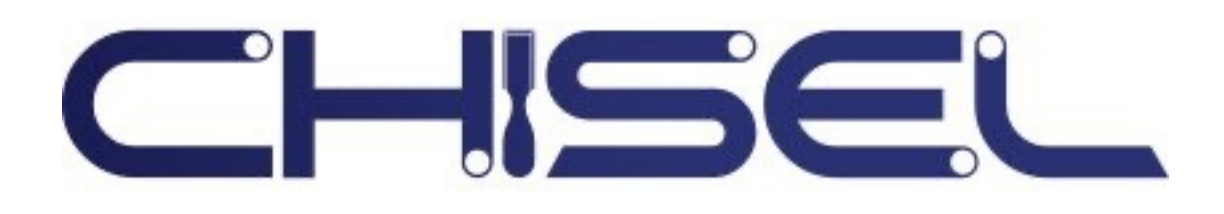

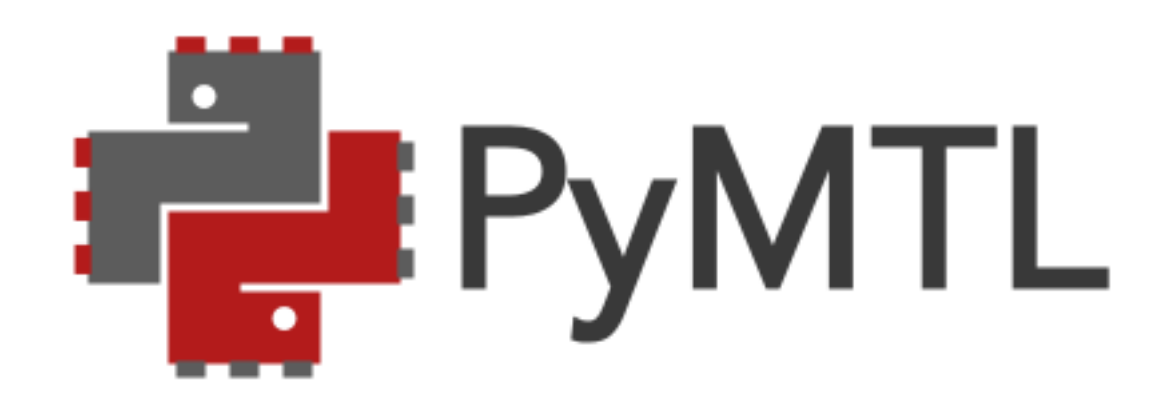

```
module seq_mult (p, rdy, clk, reset, a, b);
   input clk, reset;
   input [7:0] a, b;
   output [15:0] p;
   output rdy;
   reg [15:0] p;reg [15:0] multiplier;
   reg [15:0] multiplicand;
   reg rdy;
   reg [4:0] ctr;always @(posedge clk or posedge reset) begin
    if (reset)
    begin
      rdy \leq 0;
      p \le 0;
      ctr \Leftarrow 0;multiplier <= \{\{8\{a[7]\}\}\}\, a};
      multiplicand <= \{\{8\{b[7]\}\}, b\};end
    else
    begin
      if(ctr < 16)begin
          if(multiplier[ctr]==1)
               begin
              multiplicand = multiplicand \le cctr;
              p \leq p + multiplicand;
               end
          ctr \Leftarrow \text{ctr+1};end
       else
            begin
           rdy \leq 1;
            end
    end
  end
endmodule
```
#### <sup>6</sup> multiply integers

## Hardware description languate and the contract of the contract of the contract of the contract of the contract of the contract of the contract of the contract of the contract of the contract of the contract of the contract

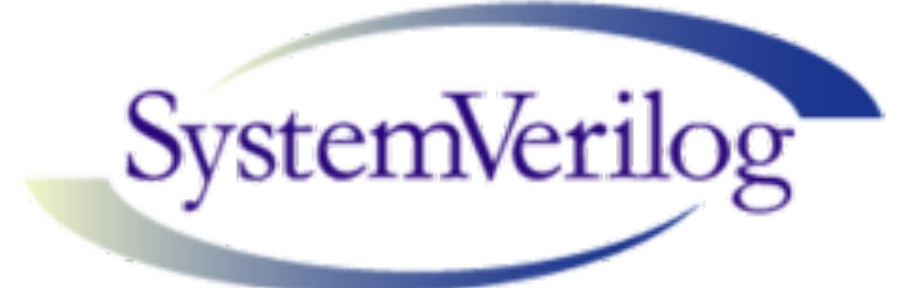

### **VHDL**

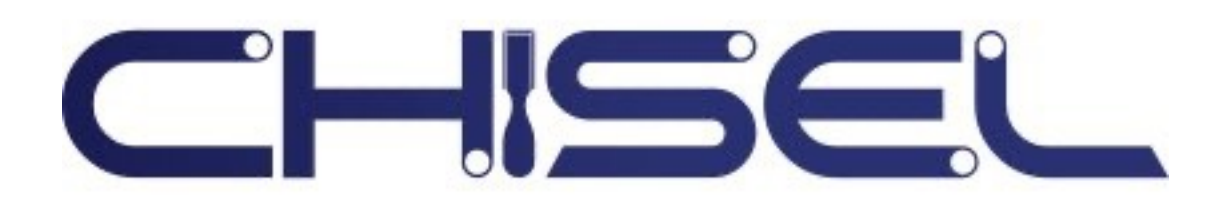

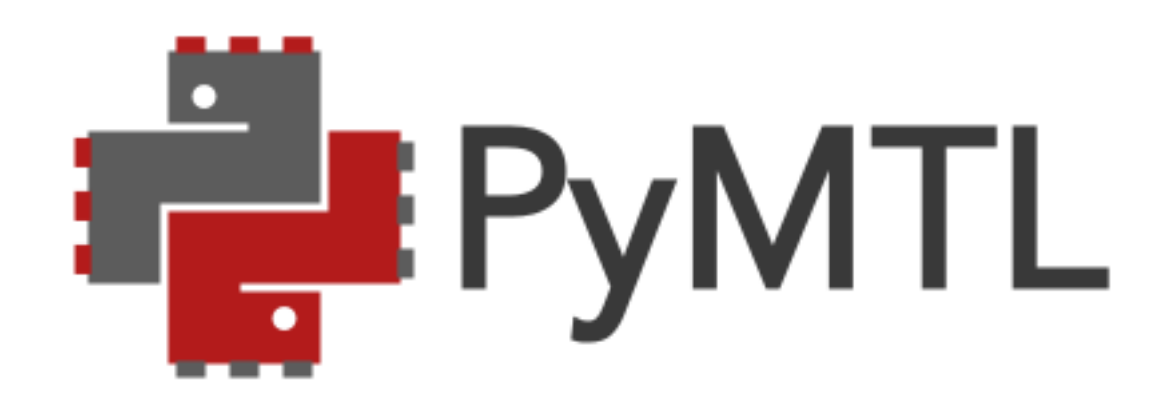

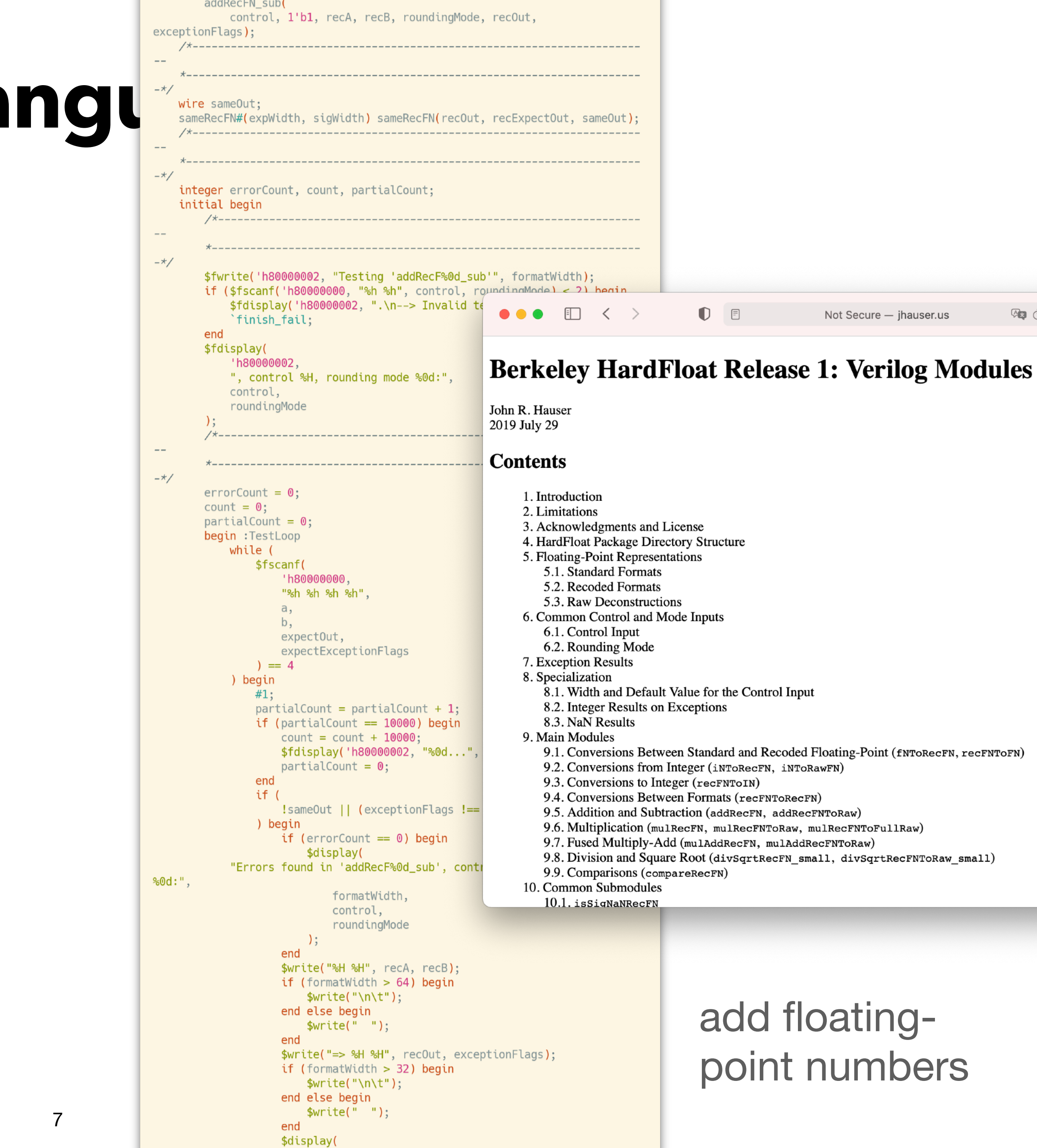

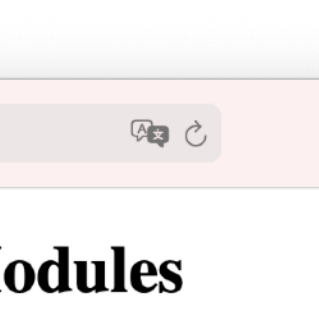

## Hardware description languate and the same out, recExpectOut, sameOut);

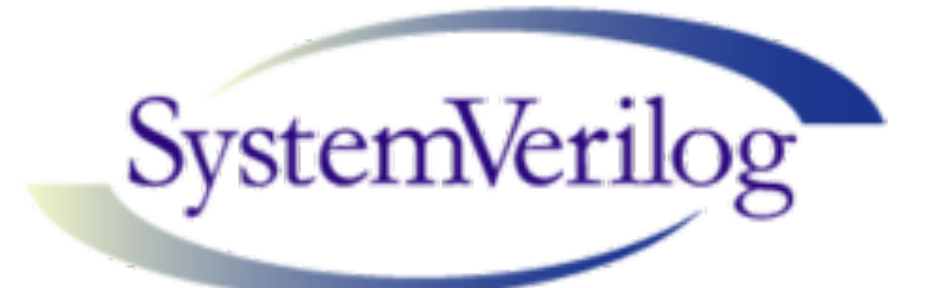

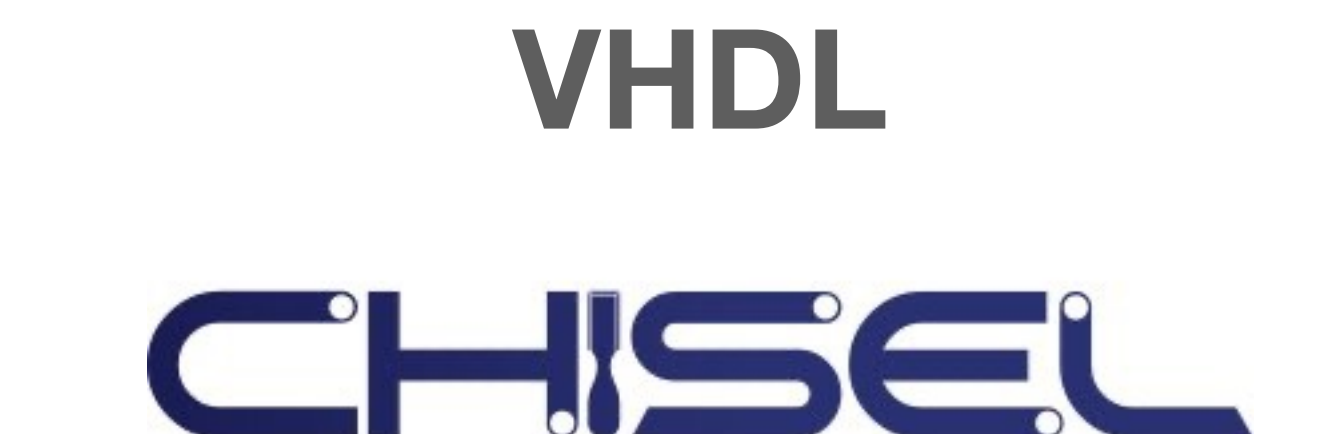

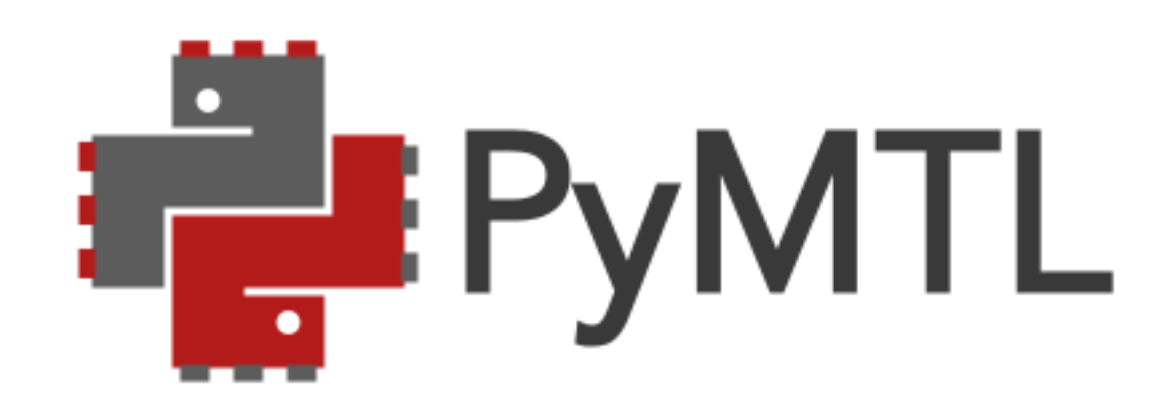

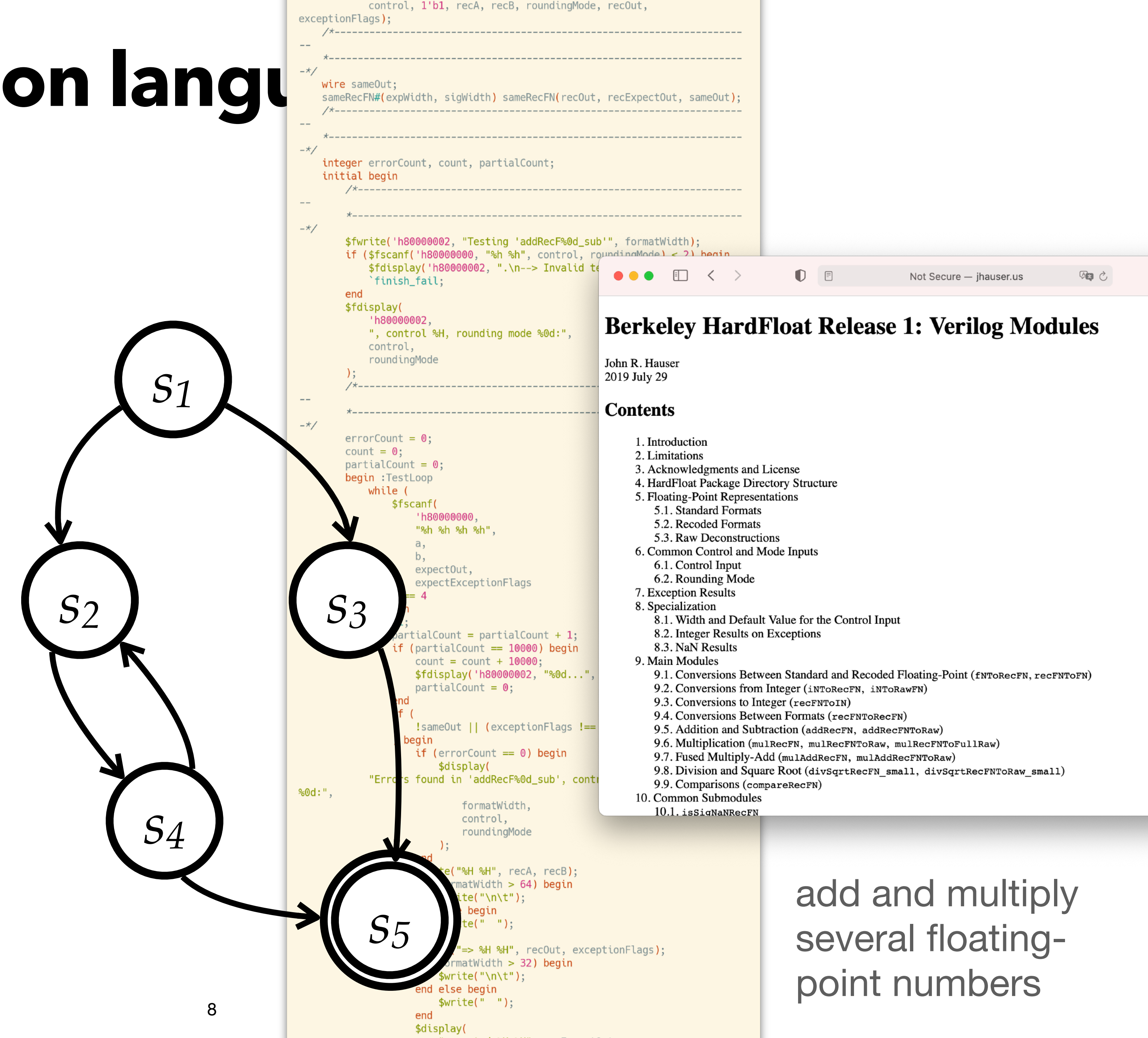

addRecFN\_sub(

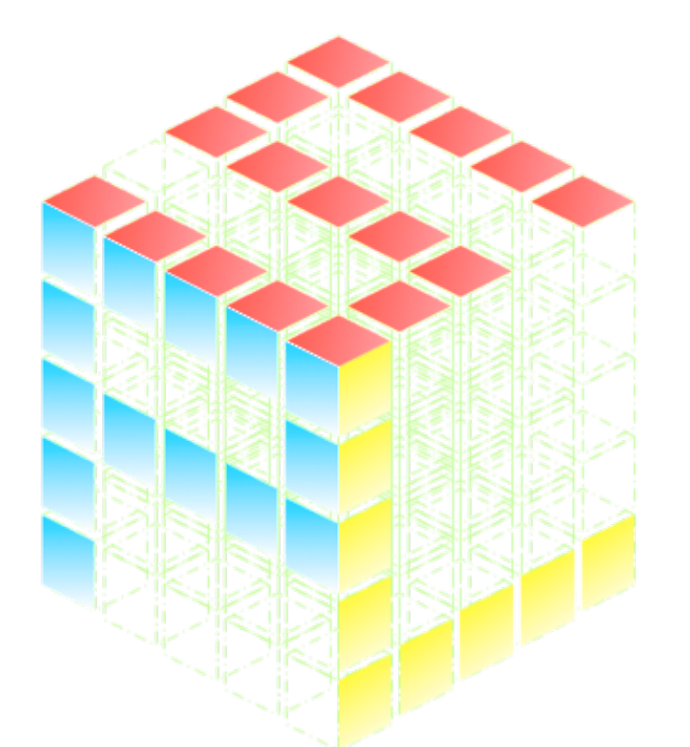

### Aetherling

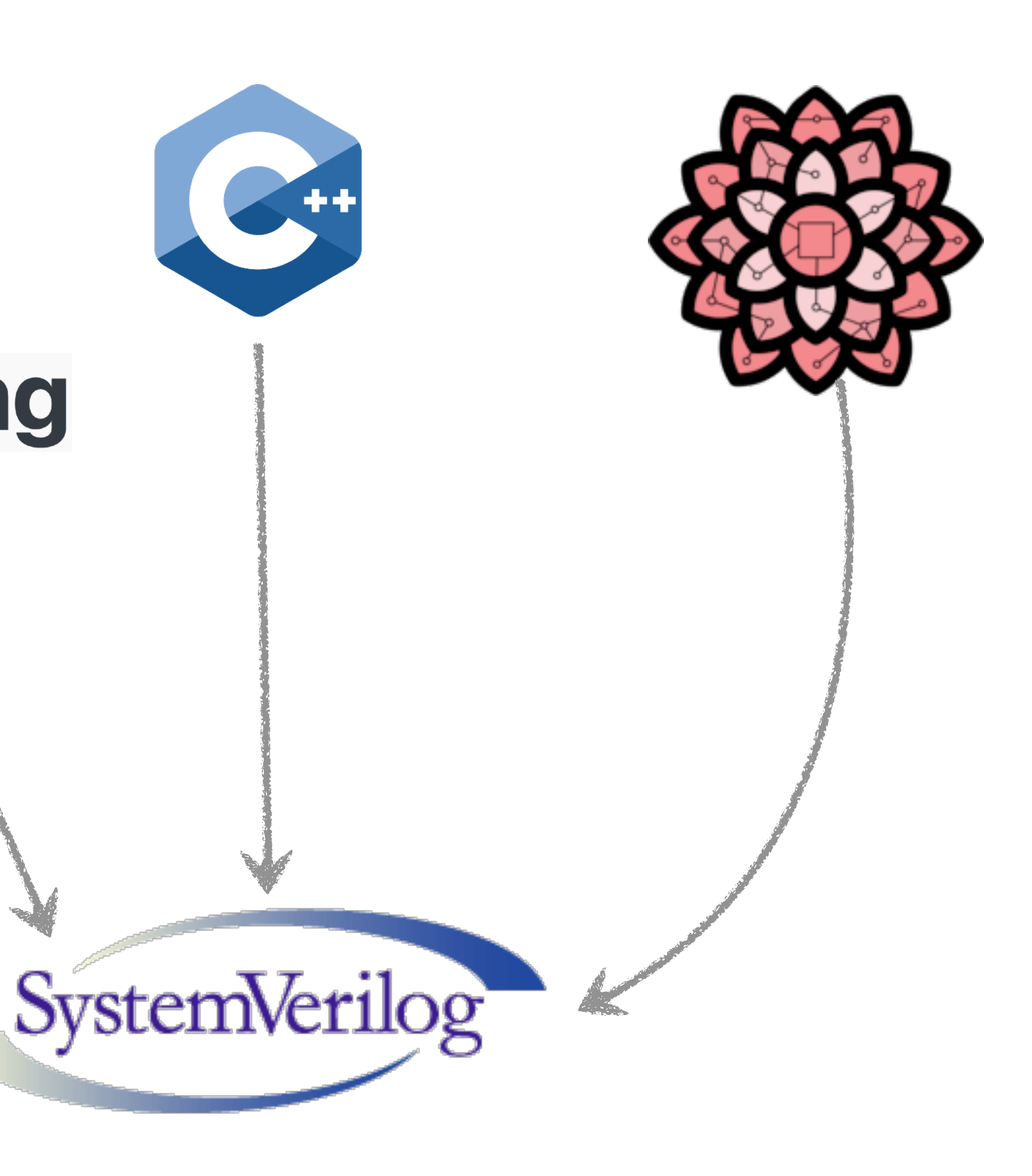

### Breaking up critical paths

#### Encoding control flow

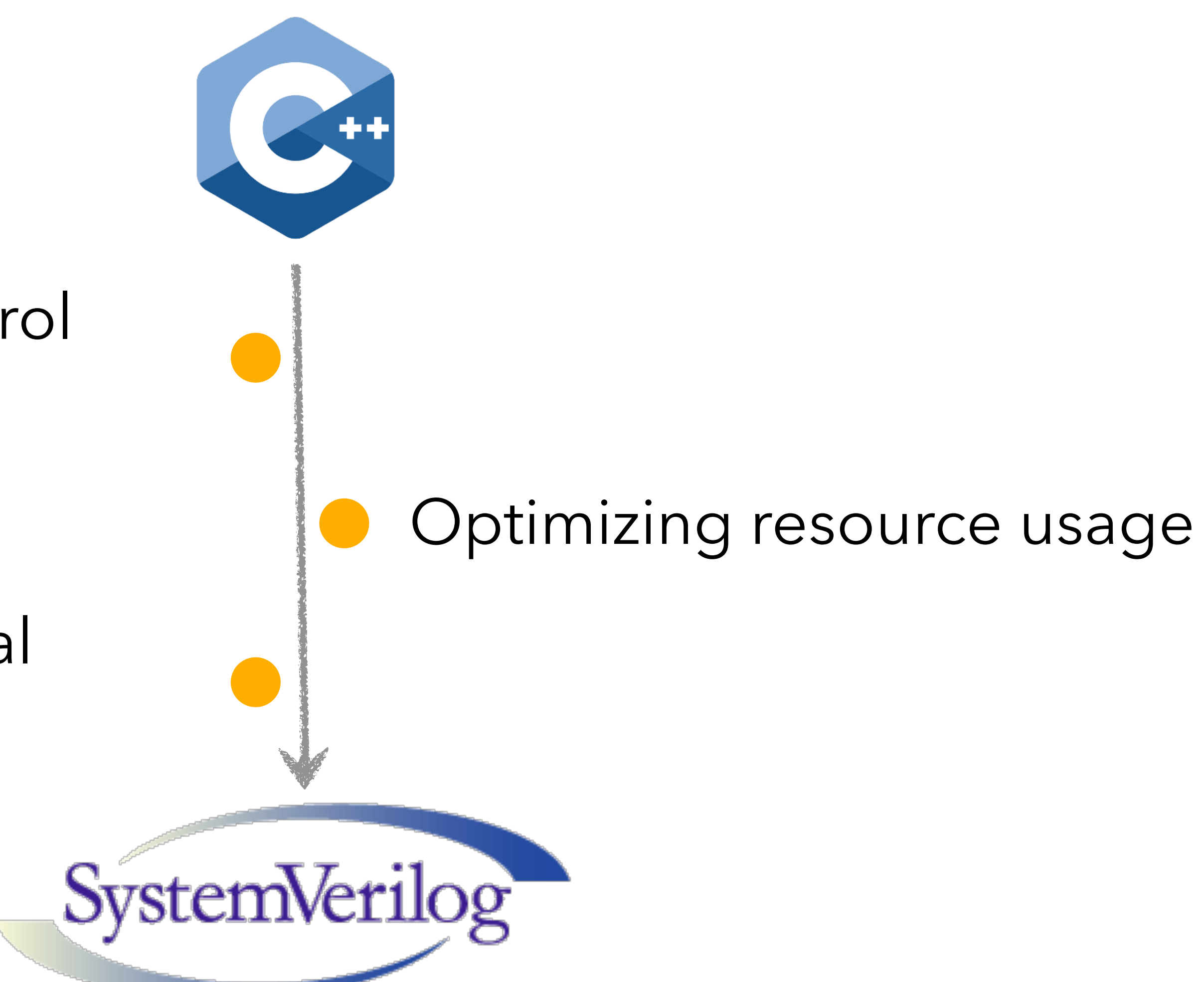

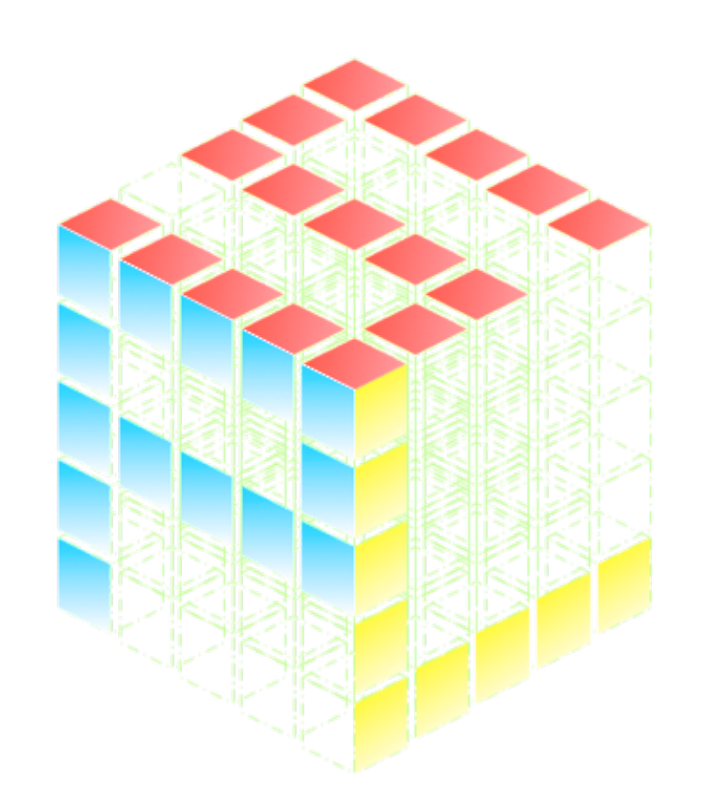

## Aetherling

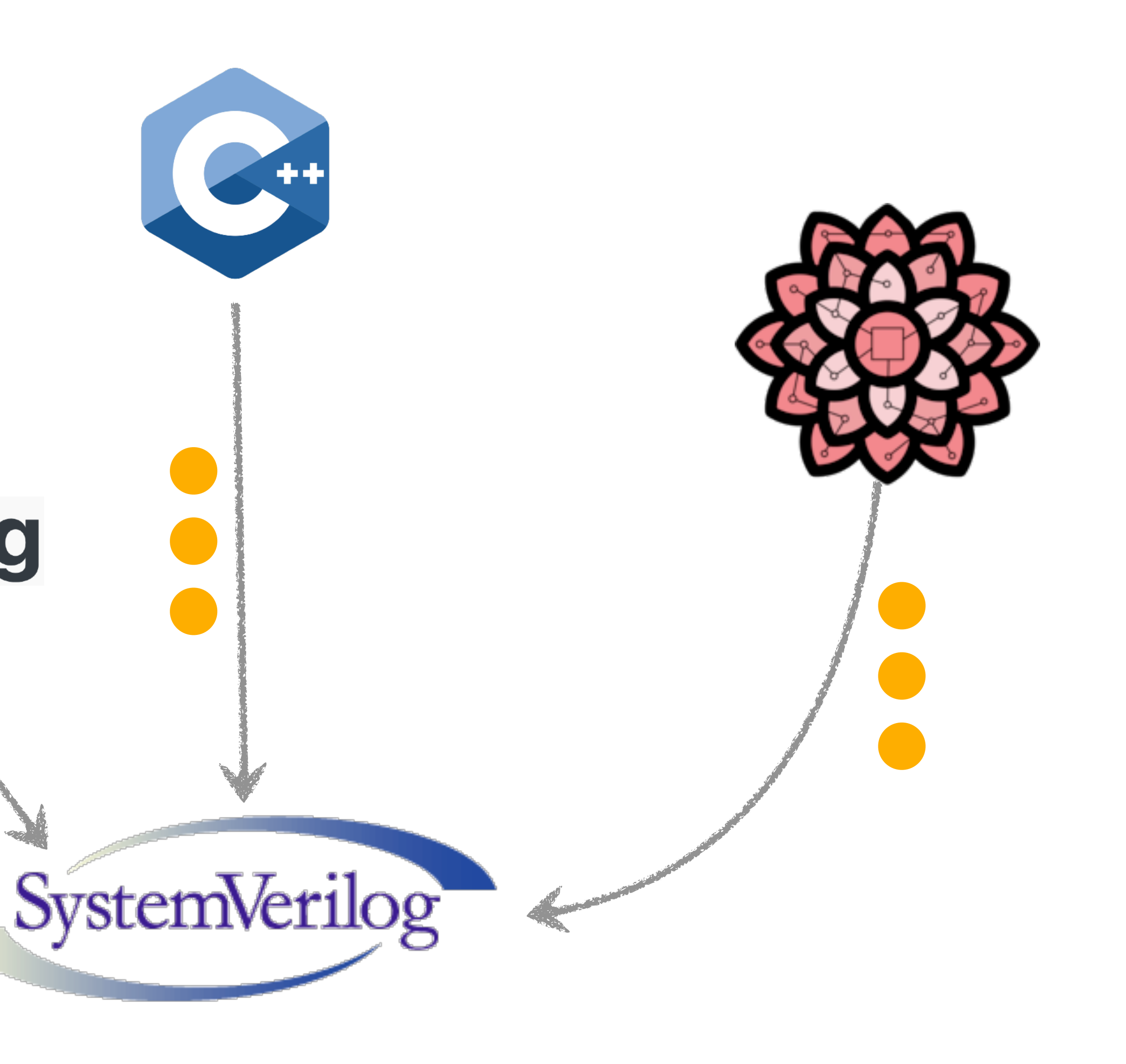

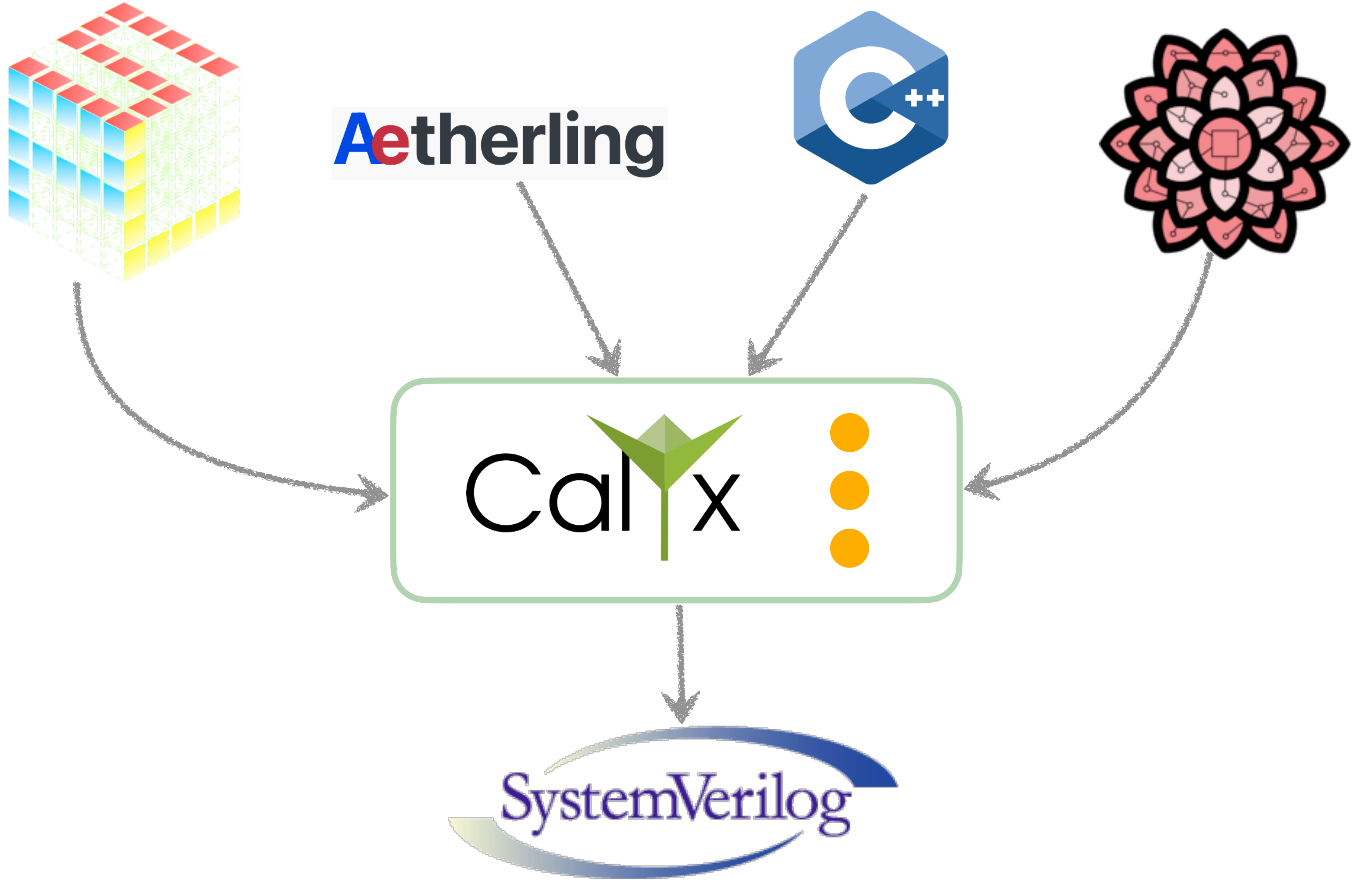

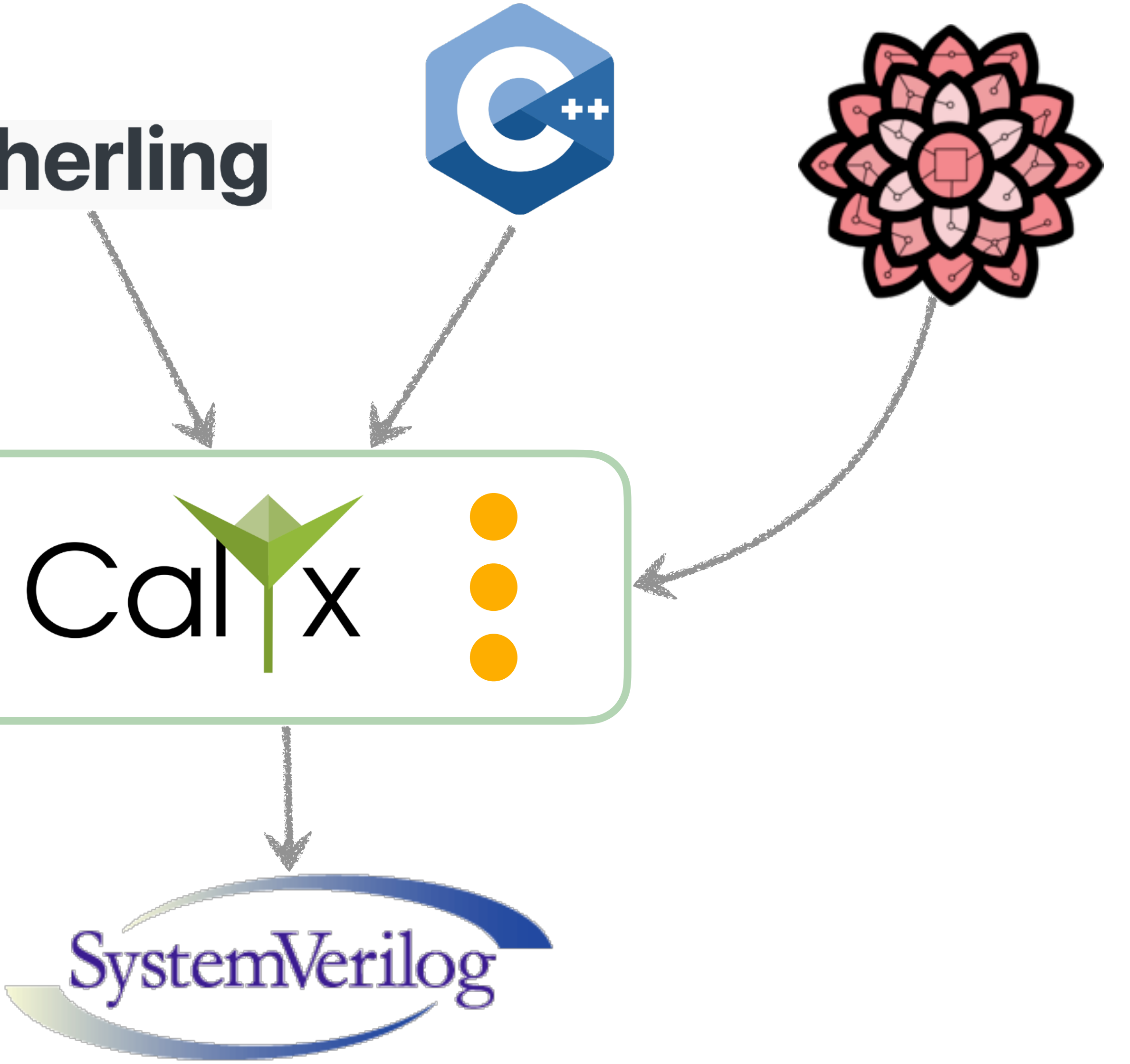

#### **Captures control flow**

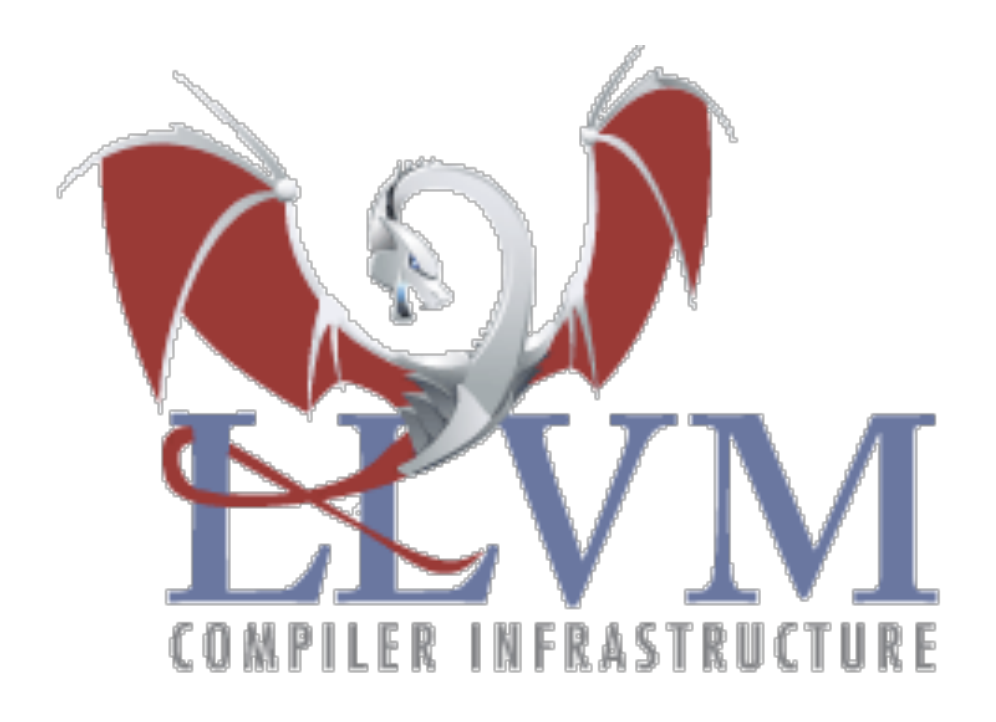

### **Missing structure and time**

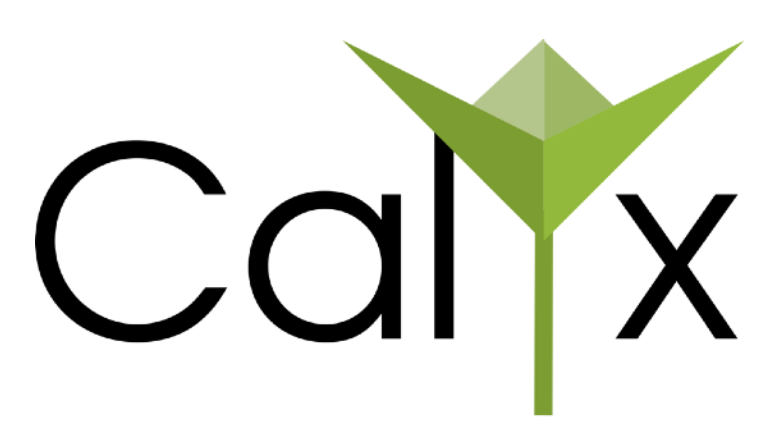

### **Missing control flow**

### **Captures structure and time**

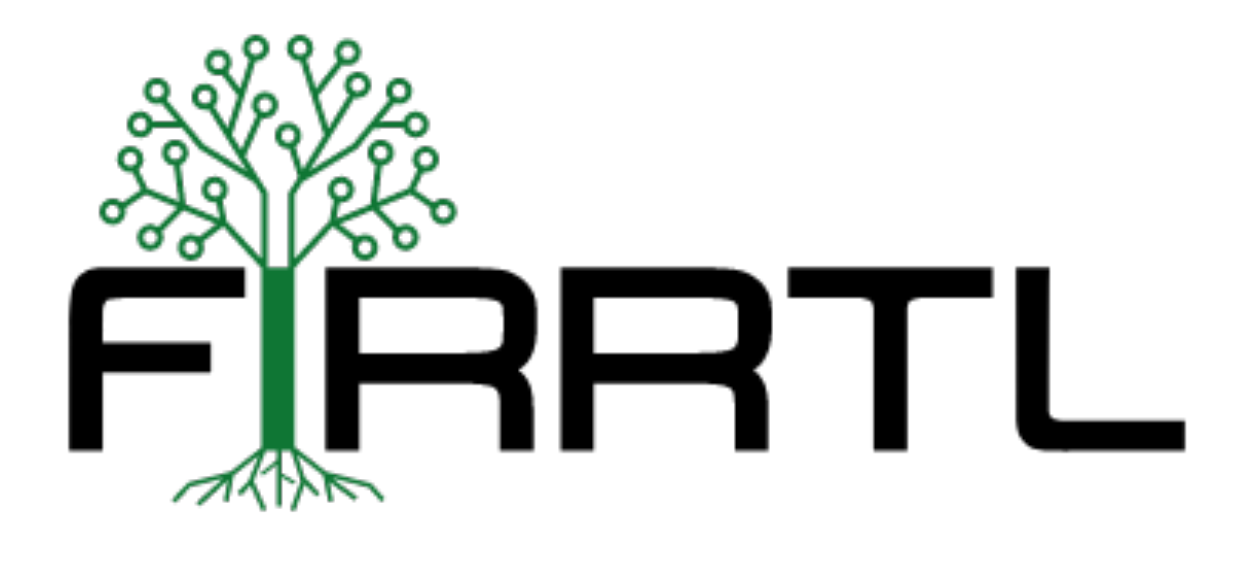

## High-level control flow

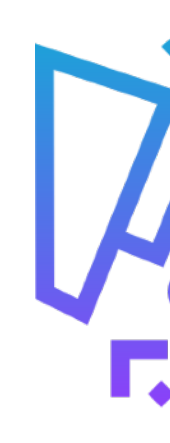

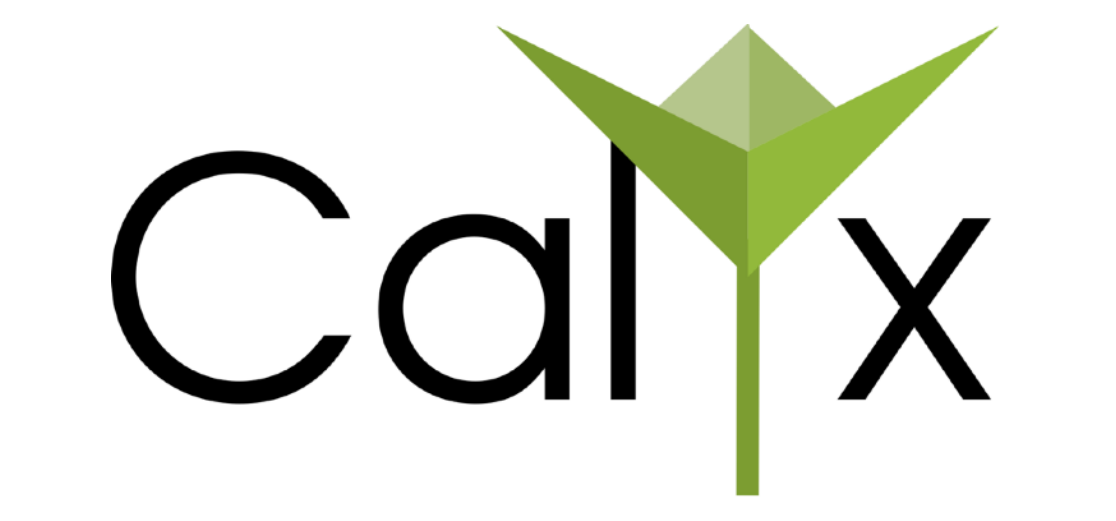

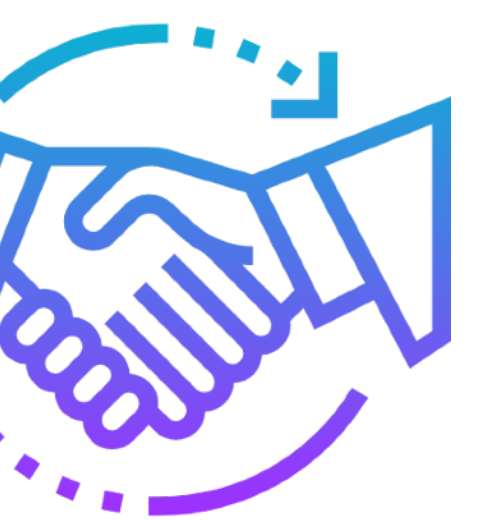

### Low-level structure

Image by [Eucalyp](https://creativemarket.com/eucalyp)

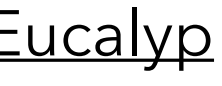

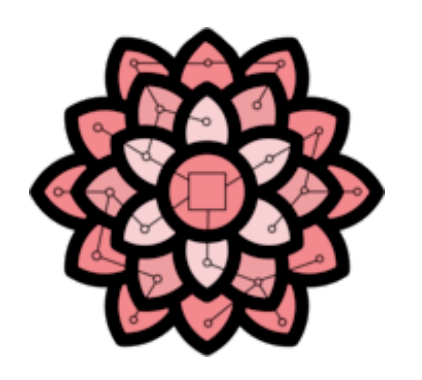

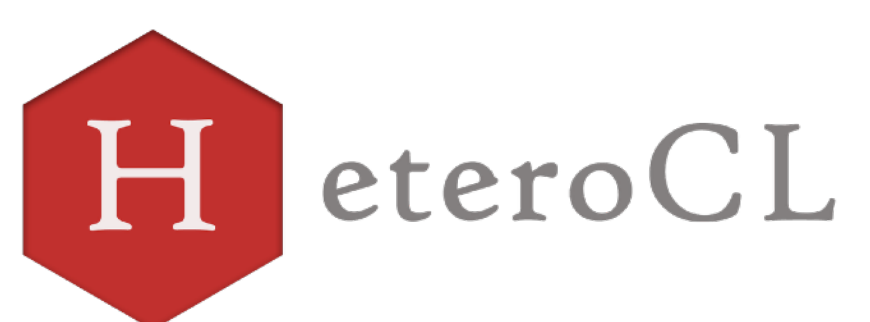

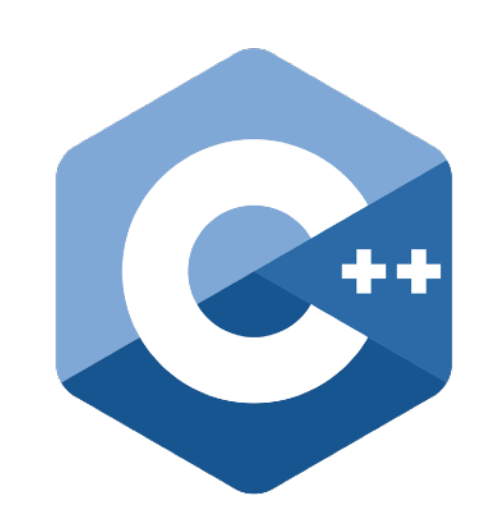

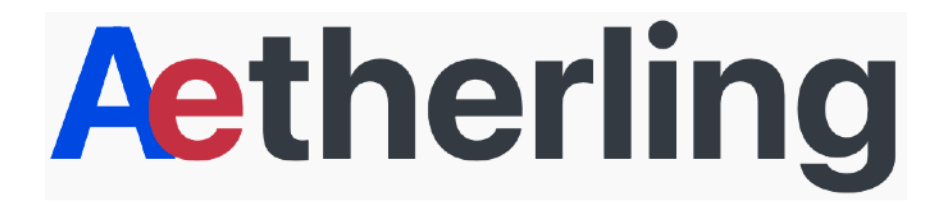

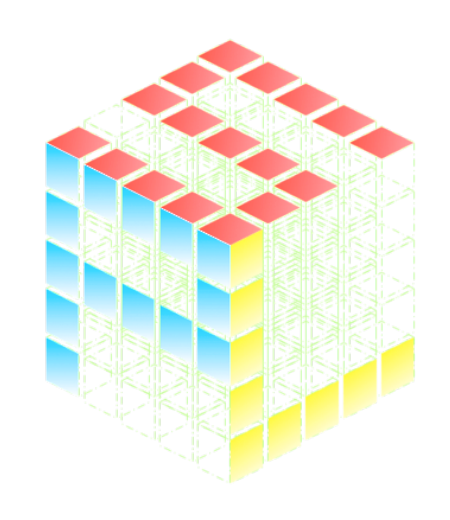

#### **High Level Descriptions Manual Example 2018 Hardware Descriptions**

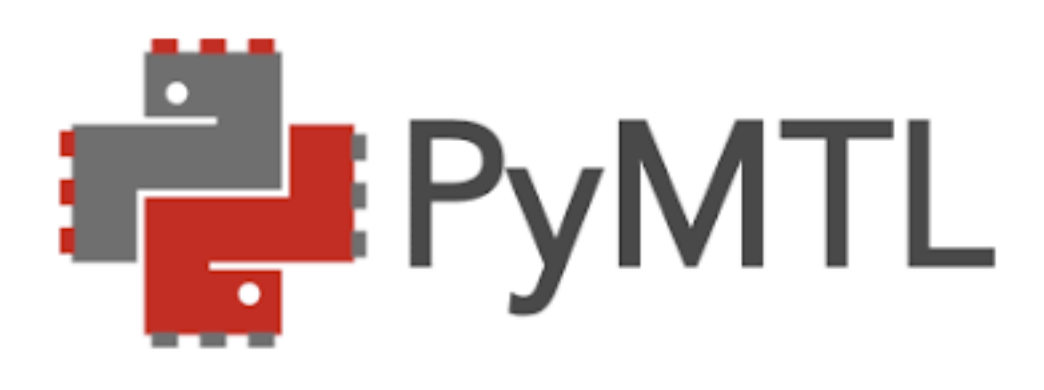

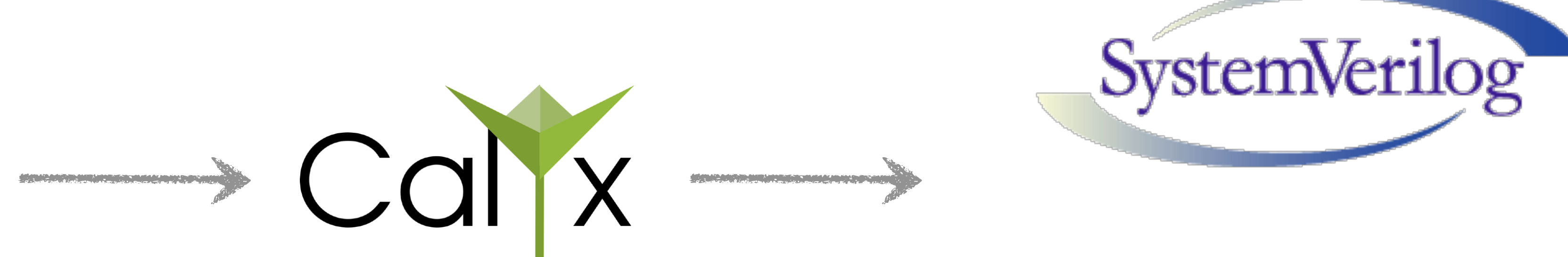

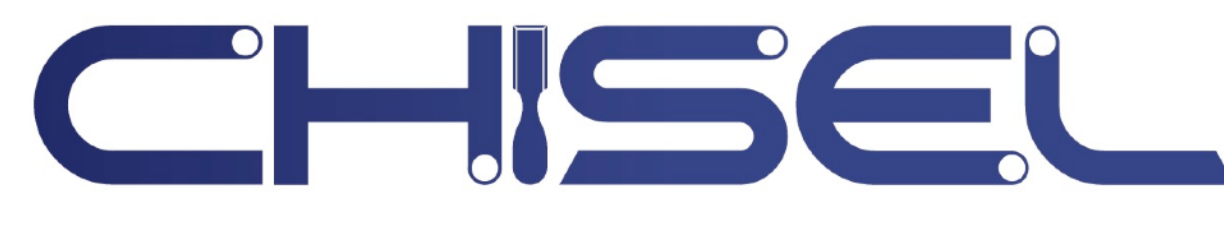

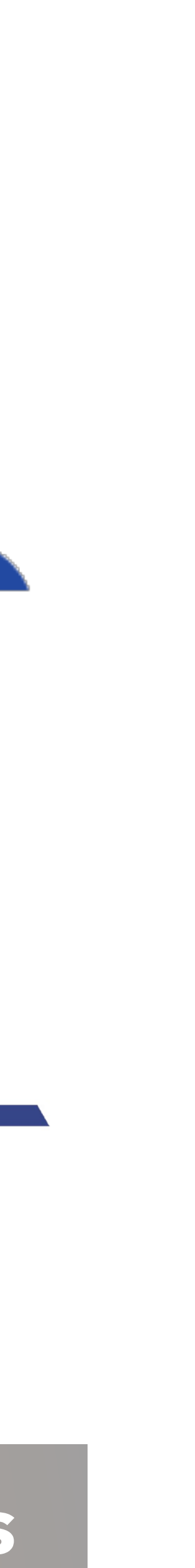

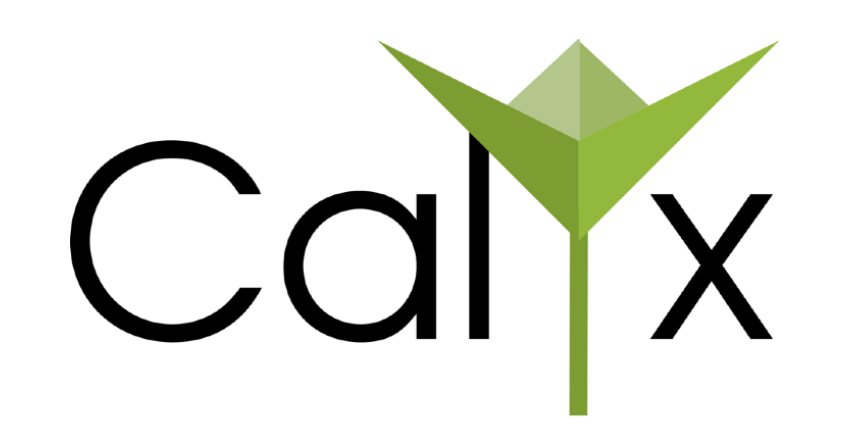

```
component do_add(inputs) -> (outputs) {
   cells {}
  wires {}
   control {}
}
```
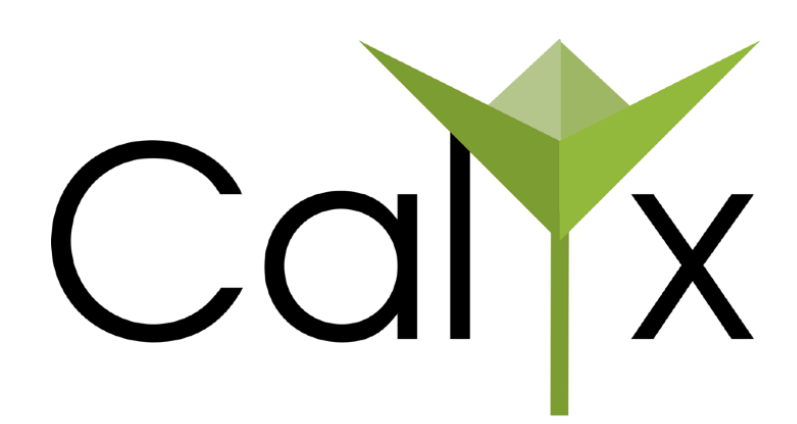

#### Components encapsulate **hardware structure** and **control flow**

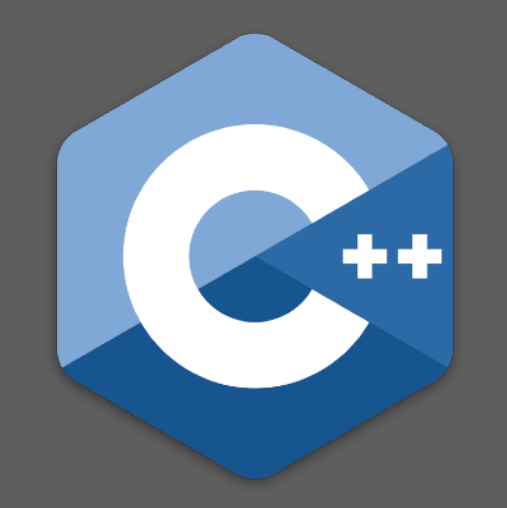

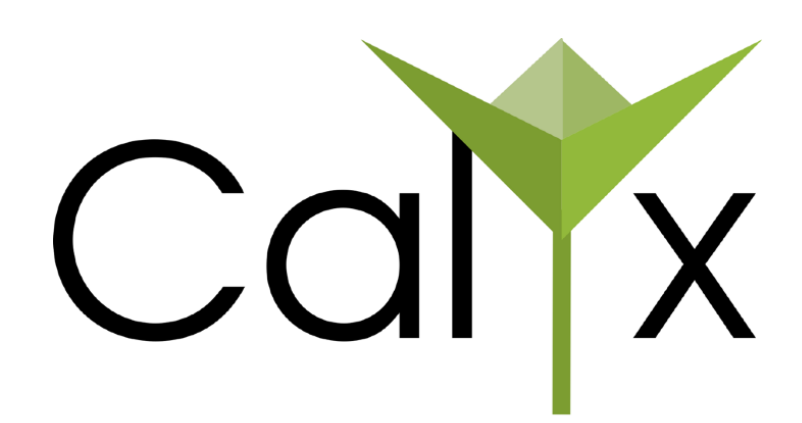

```
component do_add(a: 32, …) -> (out: 32) {
   cells {}
  wires {}
   control {}
}
```
### Components define **sized** input and output ports

Cal IX

```
component do_add(a: 32, …) -> (out: 32) {
   cells { 
    mod = std\_mod(32);
    cond = std_reg(1);
   }
  wires {}
   control {}
```
}

### Cells define **sub-components** required by a given component

```
component do_add(a: 32, …) -> (out: 32) {
   cells { … }
   wires { 
    mod. right = 32'dB; mod.left = count;
     cond.in = mod.out;
     cond.write_en = 1'd1;
   }
   control {}
```
Cal IX

}

#### Wires defines **connections** between submodules

```
component do_add(a: 32, …) -> (out: 32) {
   cells { 
    mod = std\_mod(32);
    cond = std\_reg(1); }
  wires { 
     mod.right = 32'd10;
     mod.left = count;
     cond.in = mod.out;
     cond.write_en = 1'd1;
```
}

#### **control** {}

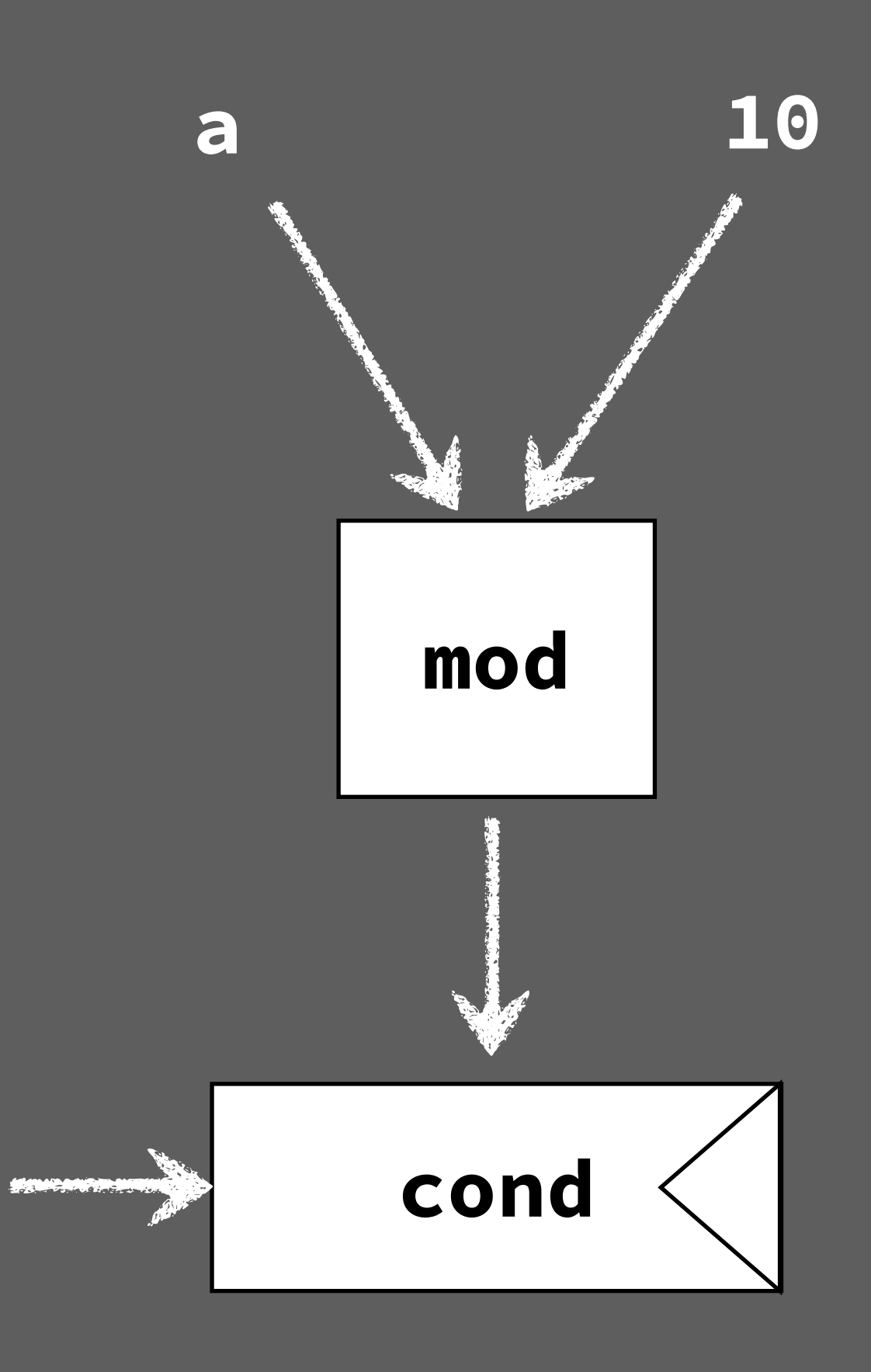

Cal X

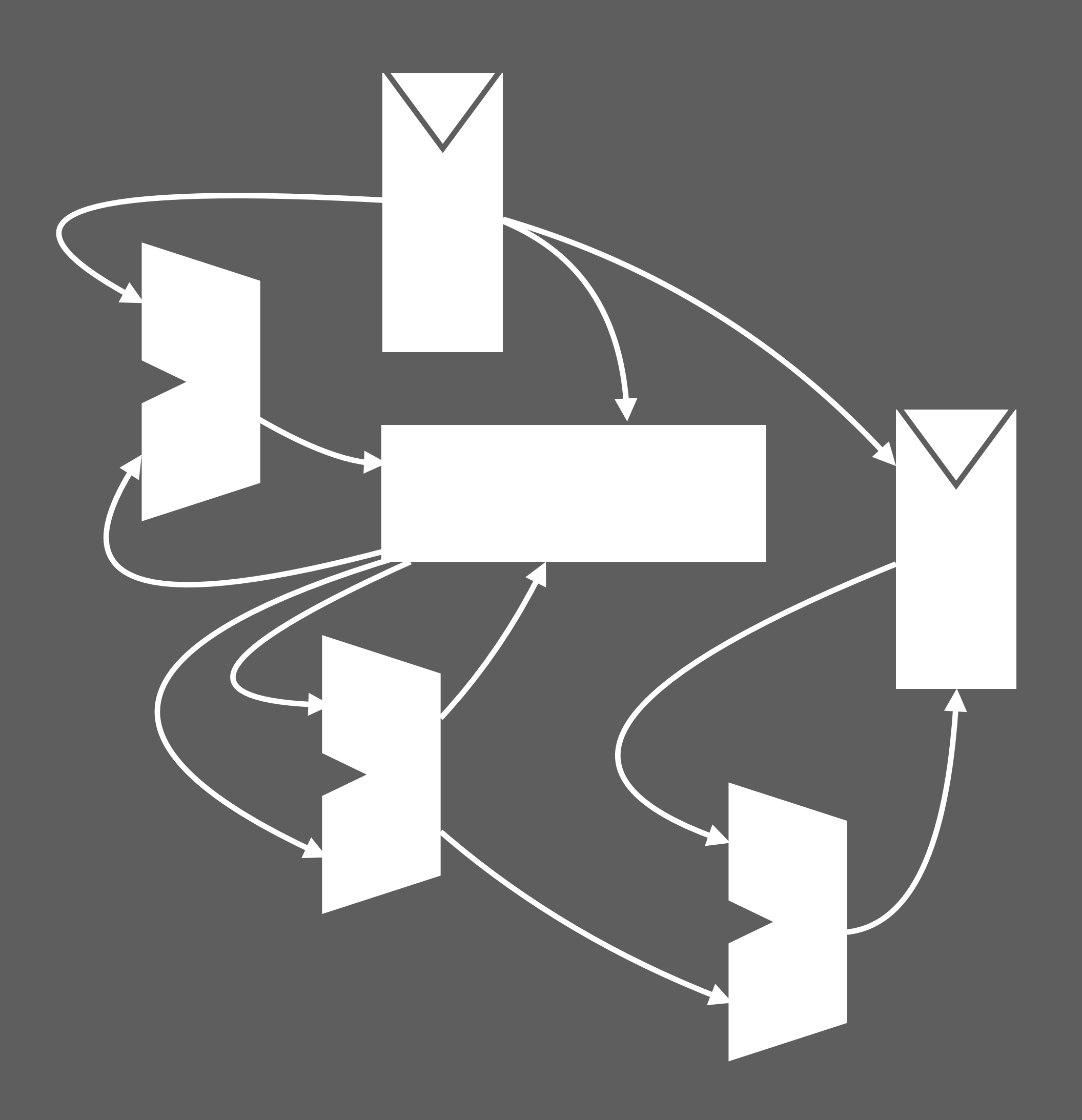

Calyx

```
component do_add(a: 32, …) -> (out: 32) {
   cells { 
    mod = std\_mod(32);
    cond = std\_reg(1); }
  wires { 
     mod.right = 32'd10;
     mod.left = count;
     cond.in = mod.out;
     cond.write_en = 1'd1;
 }
```
#### **control** {}

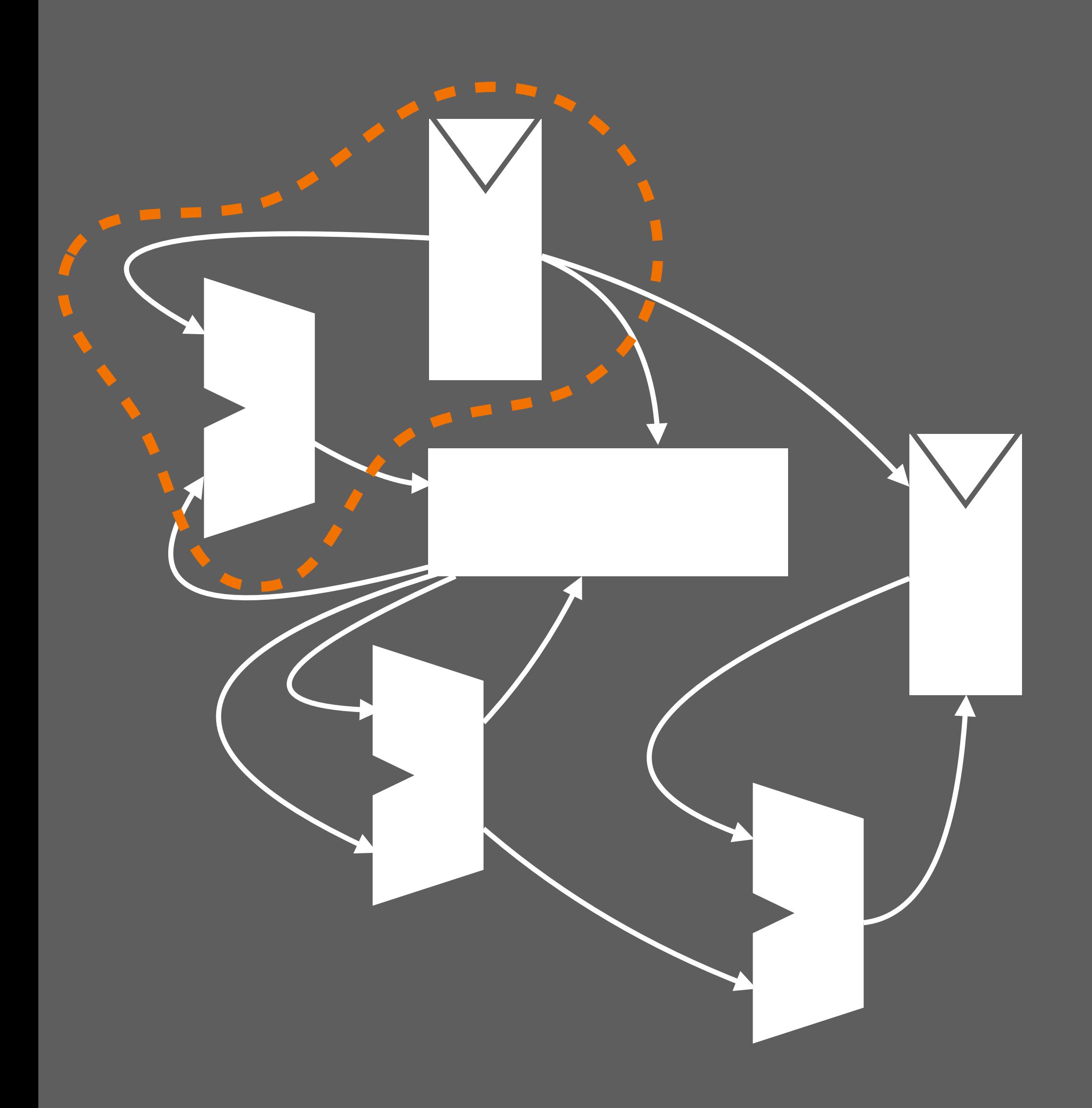

Caly

**component** do\_add(a: 32, …) -> (out: 32) { **cells** { … } **wires** { **group** do\_cond { mod.right = 32'd10; mod.left = count; cond.in = mod.out; cond.write\_en = 1'd1; do\_cond[**done**] = cond.done; } } **control** {}

**component** do\_add(a: 32, …) -> (out: 32) { **cells** { … } **wires** { **group** do\_cond {  $mod. right = 32'dB;$  mod.left = a; cond.in = mod.out; cond.write\_en = 1'd1; do\_cond[**done**] = cond.done; } } **control** {}

### **int** a, b, c, d; **if** (a % 10)  $x = a * b$ **else**  $y = c * d$

}

**Groups** describe the "**instructions**" for the accelerator

Cal X

**component** do\_add(a: 32, …) -> (out: 32) { **cells** { … } **wires** { **group** do\_cond {  $mod. right = 32'dB;$  mod.left = a; cond.in = mod.out; cond.write\_en = 1'd1; do\_cond[**done**] = cond.done; } } **control** { **seq** { do\_cond; do\_cond; do\_cond } } }

### **int** a, b, c, d; **if** (a % 10)  $x = a * b$ **else**  $y = c \times d$

**Control** defines the **execution schedule**

Cal X

Cal IX

```
component do_add(a: 32, …) -> (out: 32) {
   cells { … }
  wires { 
    group do_cond { … }
     group upd_x { … }
     group upd_y { … }
   }
   control {}
```
Cal X

```
component do_add(a: 32, …) -> (out: 32) {
   cells { … }
   wires { 
     group do_cond { … }
     group upd_x { … }
     group upd_y { … }
   }
   control {
     seq {
      do_cond;
      if cond.out { upd_x } else { upd_y }
 }
```

```
component do_add(a: 32, …) -> (out: 32) {
   cells { … }
   wires { 
     group do_cond { … }
     group upd_x { … }
     group upd_y { … }
   }
   control {
     seq {
      do_cond;
      if cond.out { upd_x } else { upd_y }
 }
```
}

• Generate **groups** to **encode computation**

• Use **control** to **schedule execution**

Cal X

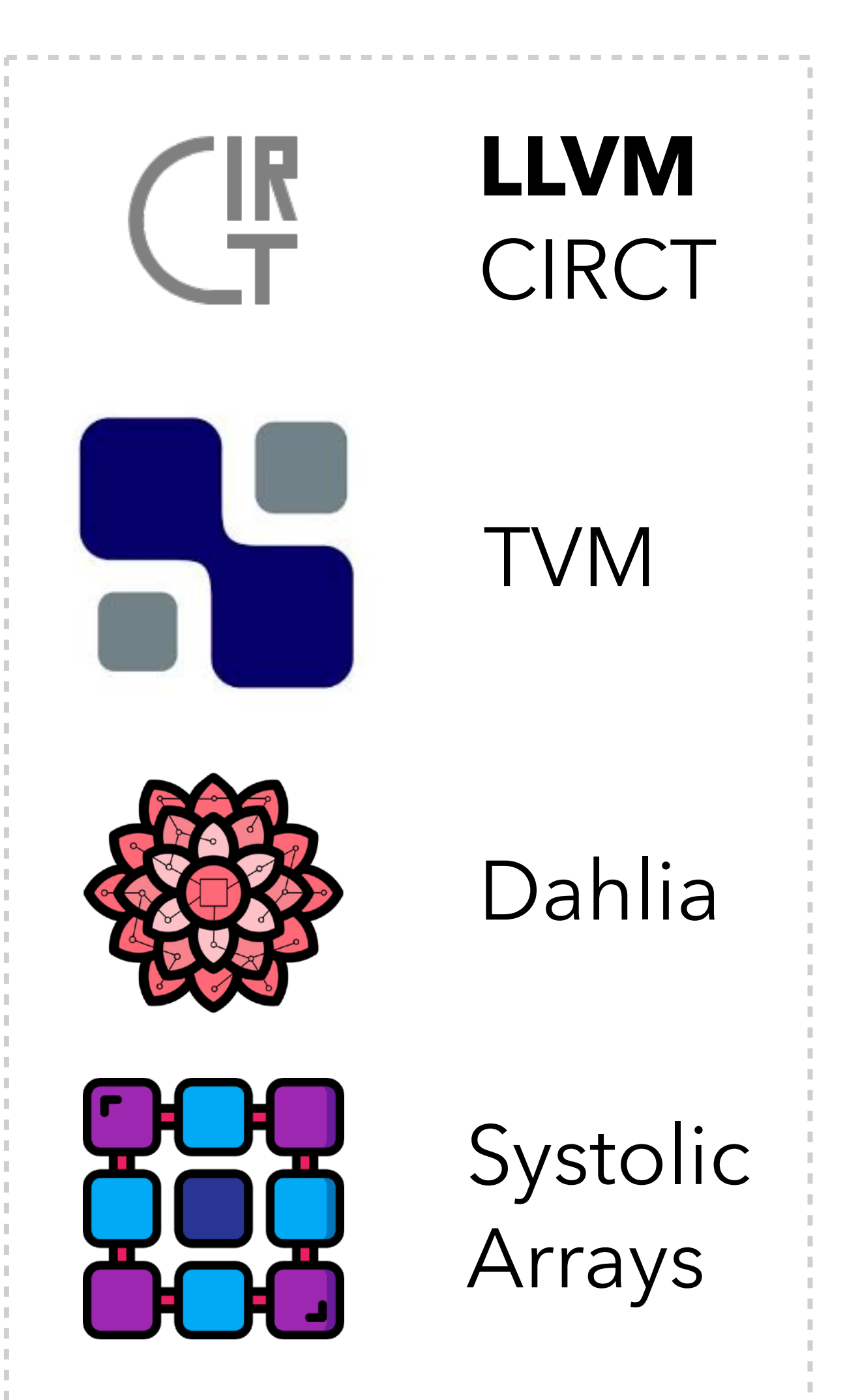

And others …

## ‣ Modular, **pass-based**

compiler

‣ **40** optimization passes

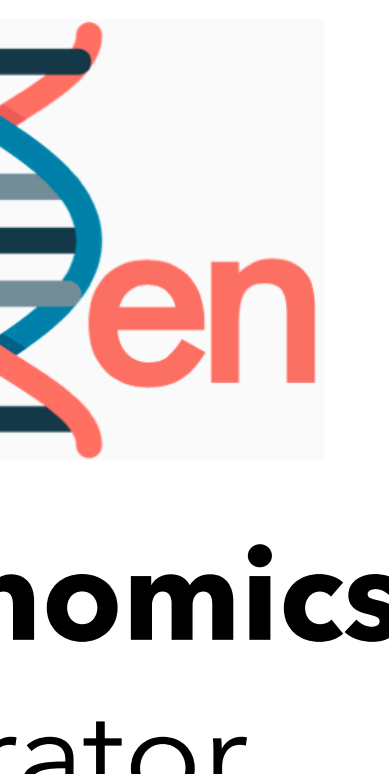

‣ **15** analyses

### Software-like **Debugging ASPLOS '23**

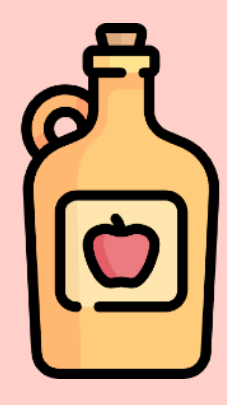

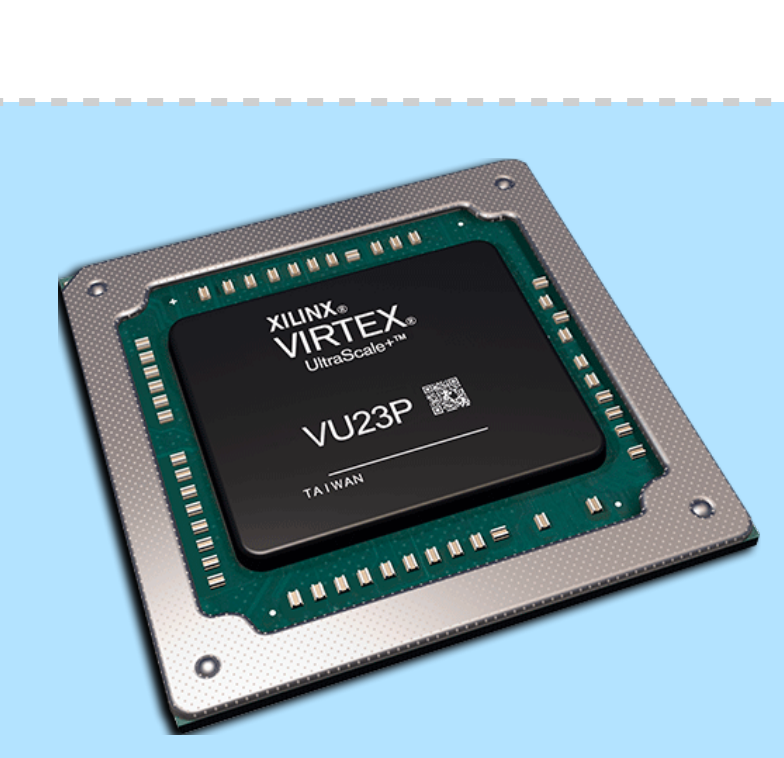

**Automatic AXI Generation**

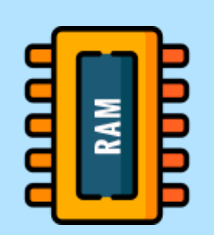

### **FPGA Execution**

**Pangenomics** Accelerator

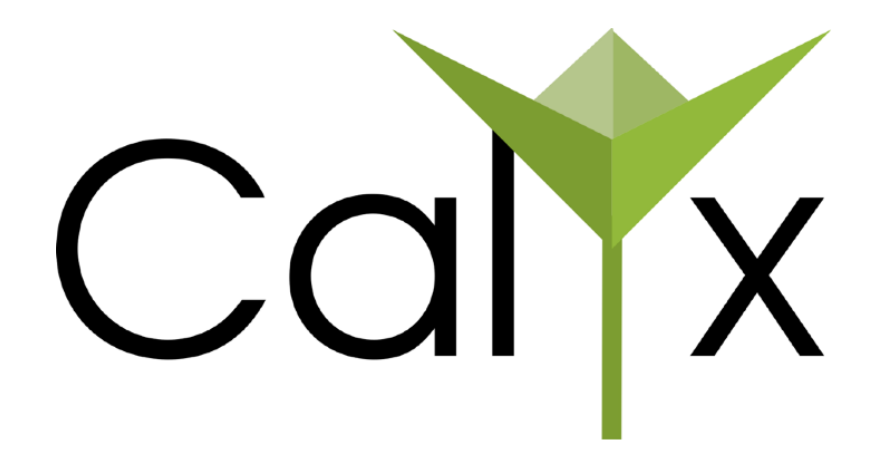

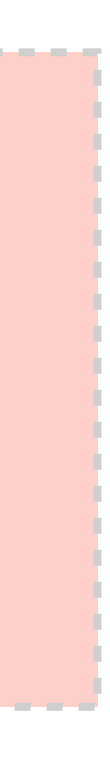

#### Write your first Calyx program!

P.S. Remember to install, setup your favorite editor  $\bullet\bullet\bullet$ 

**!! Work** 

docs.calyxir.org

Open in Work 第0

#### **Getting Started**

#### **Calyx Language**

#### 1. Language Tutorial

- 1.1. Multi-Component Designs
- **1.2.** Passing Memories by Reference
- 2. Language Reference
	- 2.1. Data Format
	- 2.2. Static Timing
	- 2.3. Experimental: Synchronization
	- 2.4. Undefined Behaviors
- **3.** Attributes

#### **Running Calyx Programs**

- 4. fud: The Calyx Driver
	- 4.1. Examples
	- 4.2. Xilinx Tools

A 24 AVI Concretion

#### Calyx Document... €  $\equiv$ Q

 $5P$ 

ු

### **Calyx Language Tutorial**

This tutorial will familiarize you with the Calyx language by writing a minimal program by hand. Usually, Calyx code will be generated by a frontend. However, by writing the program by hand, you can get familiar with all the basic constructs you need to generate Calyx yourself!

Complete code for each example can be found in the tutorial directory in the Calyx repository.

#### **Get Started**

The beate building black of Cabor numericate a

## docs.calyxir.org

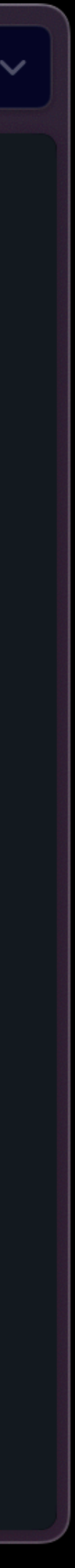

**MPXI** 

#### fud e squares

component main()  $\rightarrow$  () { cells {  $idx_b0_0 = std_reg(32);$  $incr_b0_0 = std\_add(32);$  $lt_b0_0 = std_t(32);$  $mul_b0_0 = std_mult\_pipe(32);$  $idx_b1_0 = std_reg(32);$  $incr_b1_0 = std\_add(32);$  $lt_b1_0 = std_t(32);$  $mul_b1_0 = std_mult\_pipe(32);$ wires  $\{$ group incr\_idx\_b0\_0 {  $incr_b0_0.right = 32'd1;$  $idx_b0_0$ .write\_en =  $1'd1$ ; comb group cond\_b0\_0 {

## fud, the Calyx driver

```
import "primitives/core.futil";
import "primitives/binary_operators.futil";
```

```
\theta about \theta avec_be = std_mem_d1(32, 2, 32);
@external avec_b1 = std_mem_d1(32, 2, 32);
@external squares_b0 = std_mem_d1(32, 2, 32);
@external squares_b1 = std_mem_d1(32, 2, 32);
```

```
incr_b0_0.left = idx_b0_0.out;
idx_b0_0.in = incr_b0_0.out;incr\_idx_b0_0[done] = idx_b0_0.done;
```

```
lt_b0_0.left = idx_b0_0.out;
                31
```
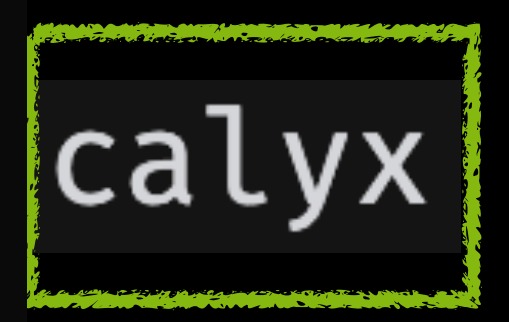

MPXI

#### fud e square

module main( input logic go, input logic clk, input logic reset, output logic done // COMPONENT START: main string DATA; int CODE; initial begin end final begin end logic [31:0] avec\_b0\_addr0; logic [31:0] avec\_b0\_write\_data; logic avec\_b0\_write\_en; logic avec\_b0\_clk;

## fud, the Calyx driver

```
CODE = $value$plusargs("DATA=%s", DATA);
$display("DATA (path to meminit files): %s", DATA);
$readmemh({\texttt{DATA}, "/avec_b0.dat", avec_b0.mem);$readmemh({\texttt{DATA}, "/avec_b1.dat", avec_b1.mem);$readmemh({DATA, "/squares_b0.dat"}, squares_b0.mem);
$readmemh({<b>AATA</b>, "/squares_b1.dat", squares_b1.mem);
```

```
$writememh({<b>A</b>, "/avec_b0.out";, avec_b0.mem);
$writememh({DATA, "/avec_b1.out"}, avec_b1.mem);
$writememh({DATA, "/squares_b0.out"}, squares_b0.mem);
$writememh({DATA, "/squares_b1.out"}, squares_b1.mem);
```
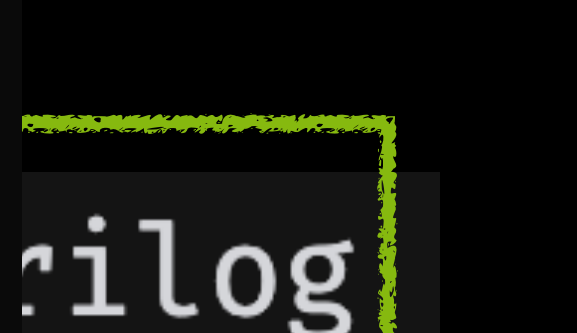

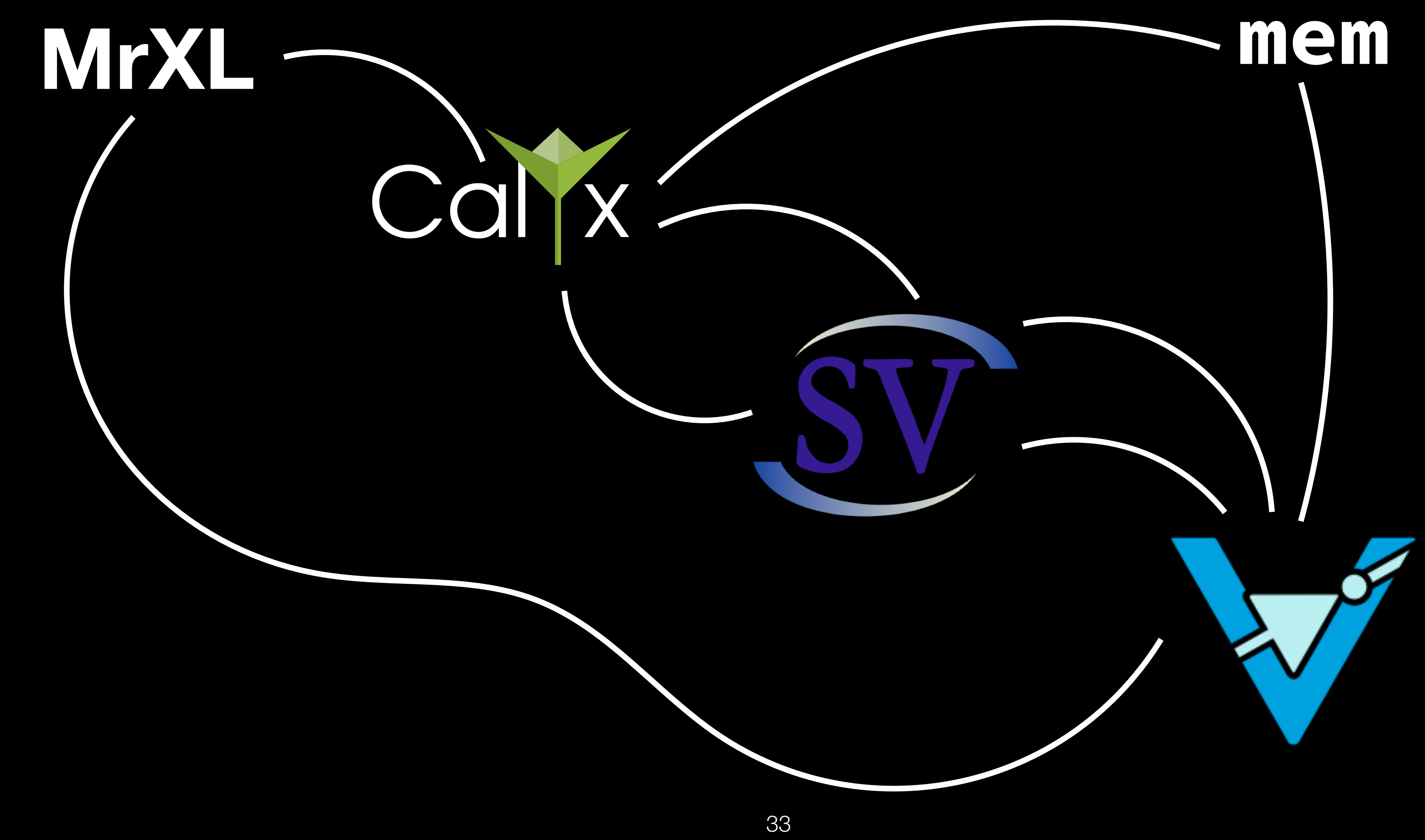

fud will perform the following steps:

- mrxl.mktmp: Make temporary directory to store Verilator build files. - mrxl.set\_mrxl\_prog: Set stages.mrxl.prog as `input` - mrxl.mrxl-data.get\_mrxl\_prog: Dynamically retrieve the value of stages.mrxl.prog - mrxl.mrxl-data.convert\_mrxl\_data\_to\_calyx\_data: Converts MrXL input into calyx input

- transform: transform input to String

- mrxl.save\_data: Save verilog.data in `tmpdir` and update stages.verilog.data

- mrxl.run\_mrxl: mrxl

- calyx.run\_futil: /Users/ps/Research/calyx-ref/calyx/target/debug/calyx -l /Users/ps/Re search/calyx-ref/calyx -b verilog

- transform: transform input to Path

- verilog.mktmp: Make temporary directory to store Verilator build files.

- verilog.get\_verilog\_data: Dynamically retrieve the value of stages.verilog.data - verilog.check\_verilog\_for\_mem\_read: Read input verilog to see if `verilog.data` needs

to be set.

- verilog.json\_to\_dat: Converts a `json` data format into a series of `.dat` files insid e the given

temporary directory.

- verilog.compile\_with\_verilator: verilator --trace {input\_path} /Users/ps/Research/caly - verilog.simulate: Simulates compiled Verilator code. - verilog.output\_json: Convert .dat files back into a json and extract simulated cycles

x-ref/calyx/fud/icarus/tb.sv --binary --top-module TOP --Mdir {tmpdir\_name} -fno-inline from log.

- verilog.cleanup: Cleanup Verilator build files that we no longer need.

], fud e squares.mr J, --through verilo ],

```
"cycles": 17,
"memories": {
  "avec_b0": [\emptyset,
  "avec_b1": [4,5\phantom{1}to dat \
                      uares.mrxl.data
  "squares_b0": [
    \emptyset,
     \mathbf 1"squares_b1": [
    16,
    25
```
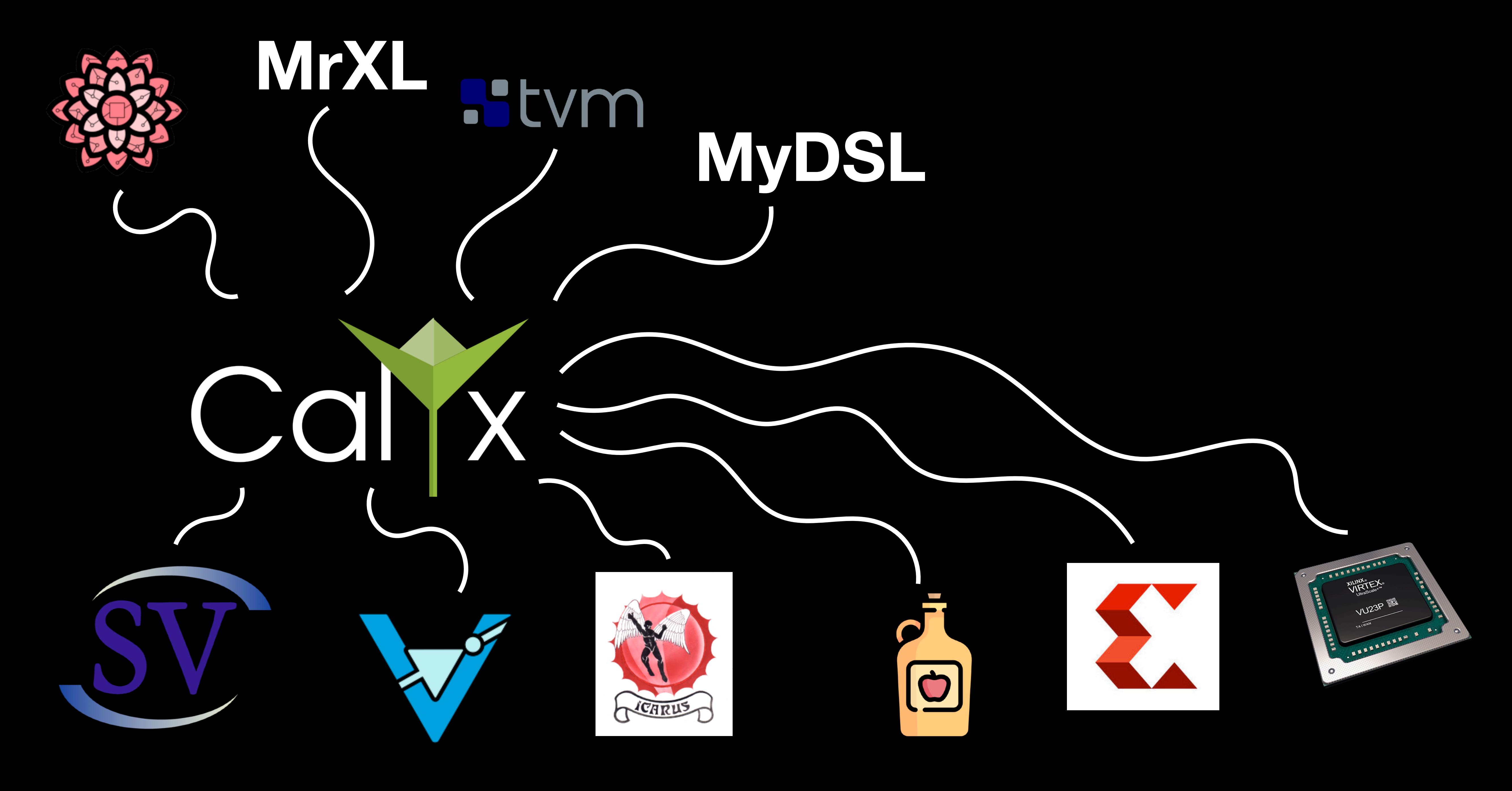
# MrXL: map-reduce accelerator

Real frontends are not built in a day, so let's work on a toy frontend for Calyx.

We will introduce MrXL, and then you will implement its map operation.

Watch your directories! The initial commands are run from calyx/ Eventually you will work in calyx/frontends/mrxl

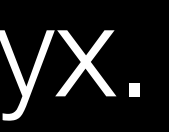

# anatomy of a frontend

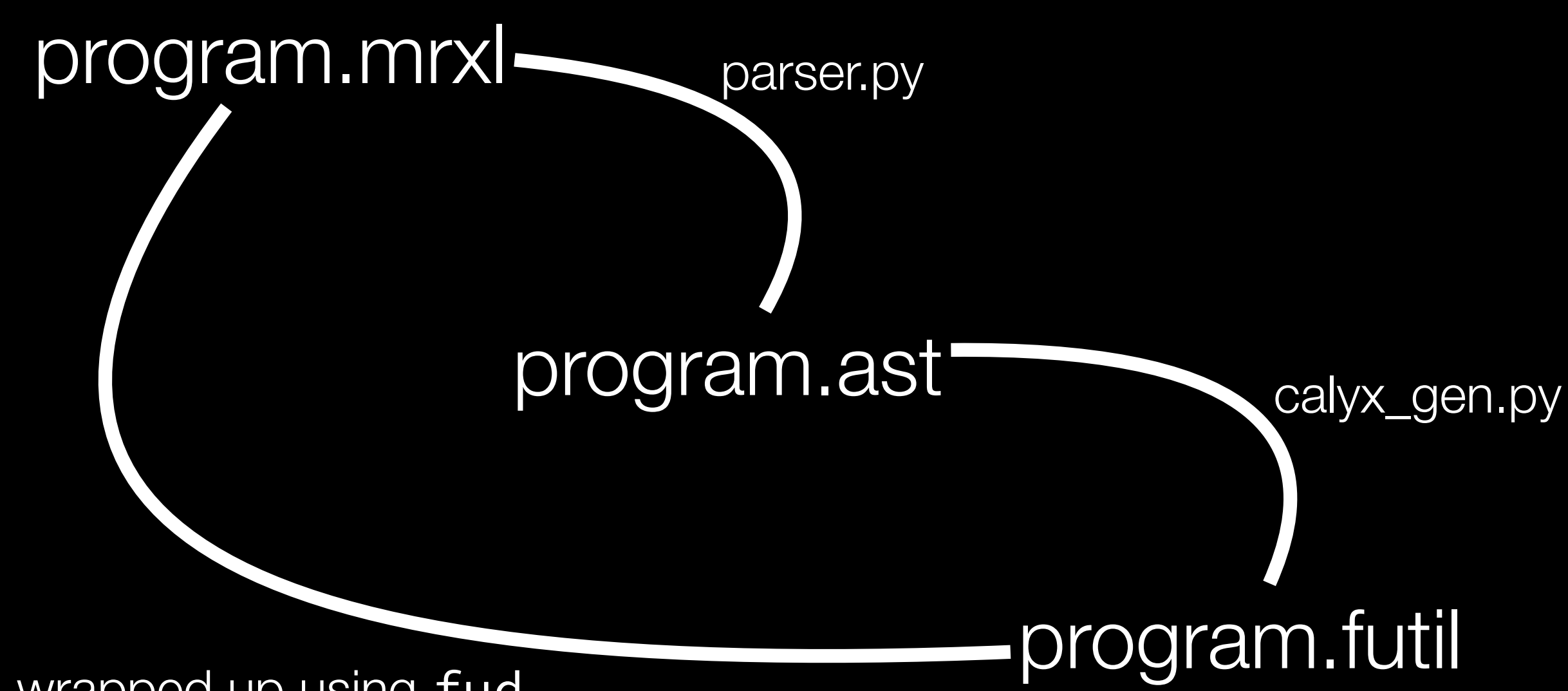

wrapped up using fud

### The Calyx Builder

#### Python library to build Calyx programs

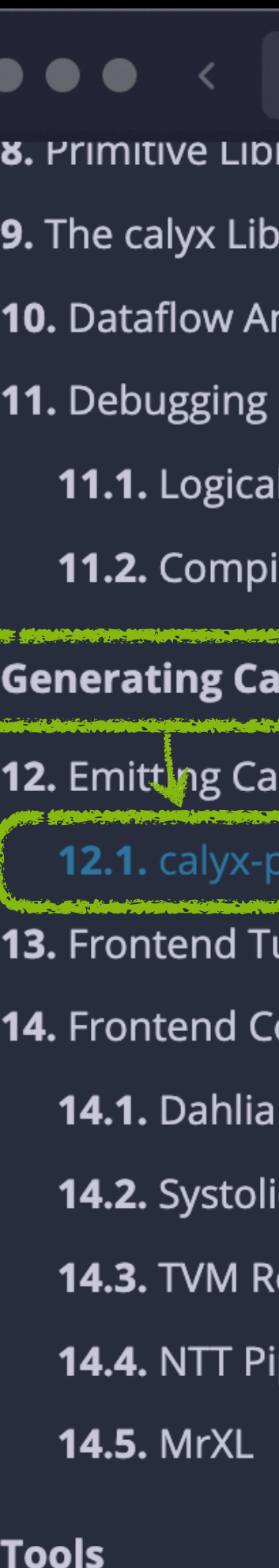

**15. Runt** 

16. Data Gen

#### **巴 Work**

rary

rary

nalysis

**Bugs** 

lation Bugs

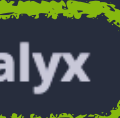

lyx from Python

**Builder Reference** 

**utorial** 

ompilers

c Array Generator

elay

peline Generator

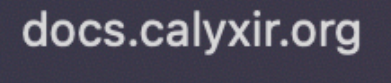

 $\equiv$ 

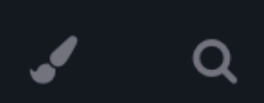

Calyx Documentation

 $5\frac{1}{2}$ 

 $\sim$ 

Open in Work 第0

#### **Builder Library Reference**

#### **Top-Level Program Structure**

Here's the general structure of a program that uses the builder to generate Calyx code.

```
# import the builder library
import calyx.builder as cb
```

```
# define 'second_comp'
def add_second_comp(prog):
   # `second_comp` definition here
```

```
# method for defining `my_component` and adding it to
def add_my_component(prog, second_comp):
   # add the component to the program
   my_component = prog.component("my_component")
```
# Adding an instance of `second\_comp` as a cell of my second comp = my component.cell("my second comp

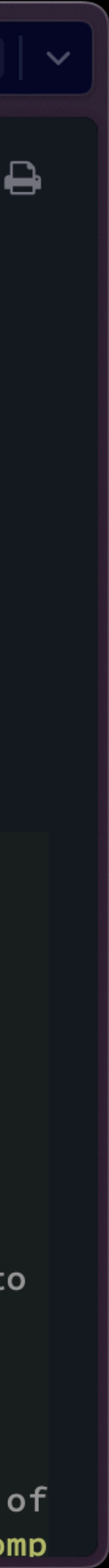

# memory banking

Reads from a memory have a limitation: one read/write per tick of the clock.

Say I give you all the compute you could ask for:

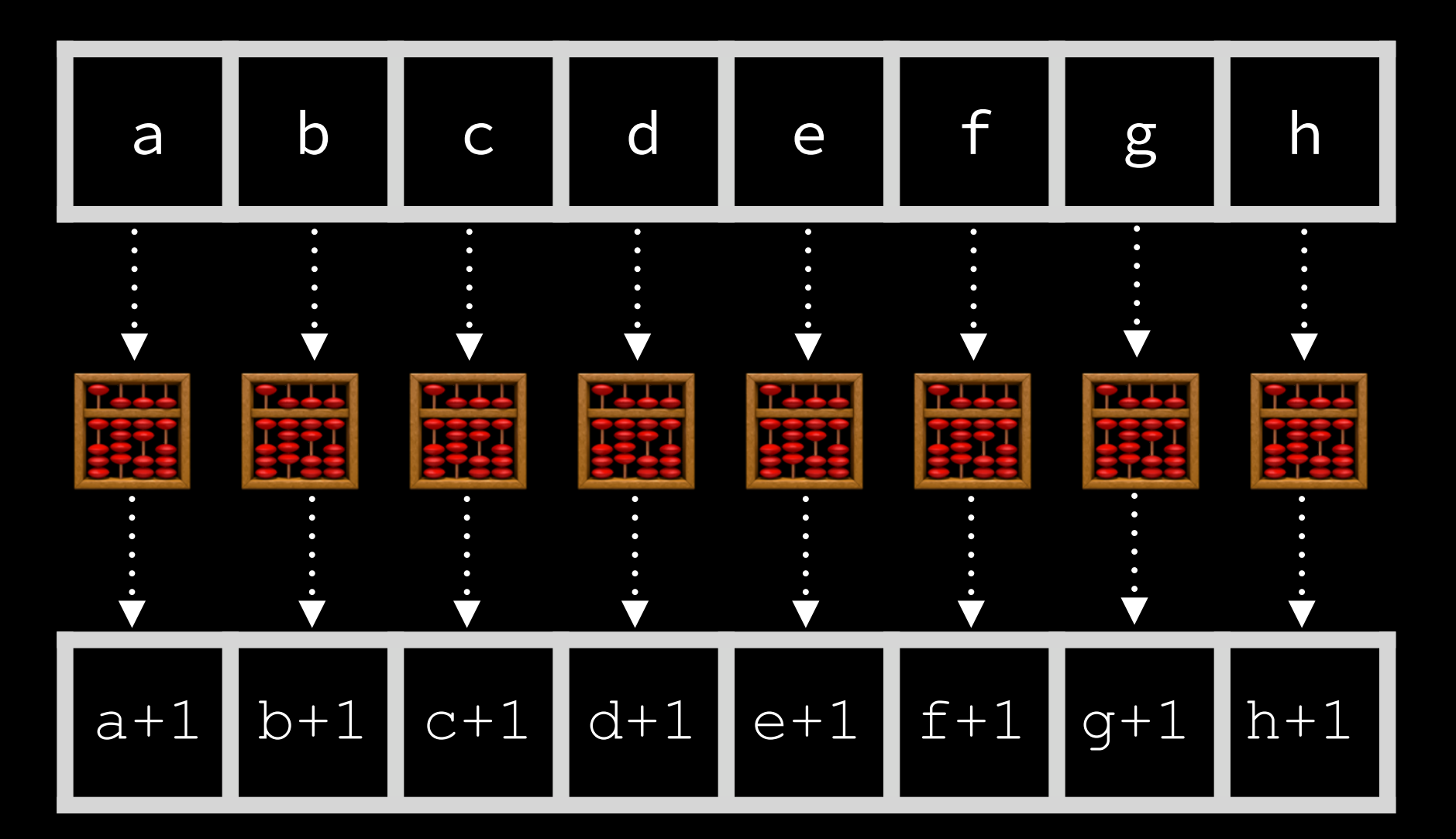

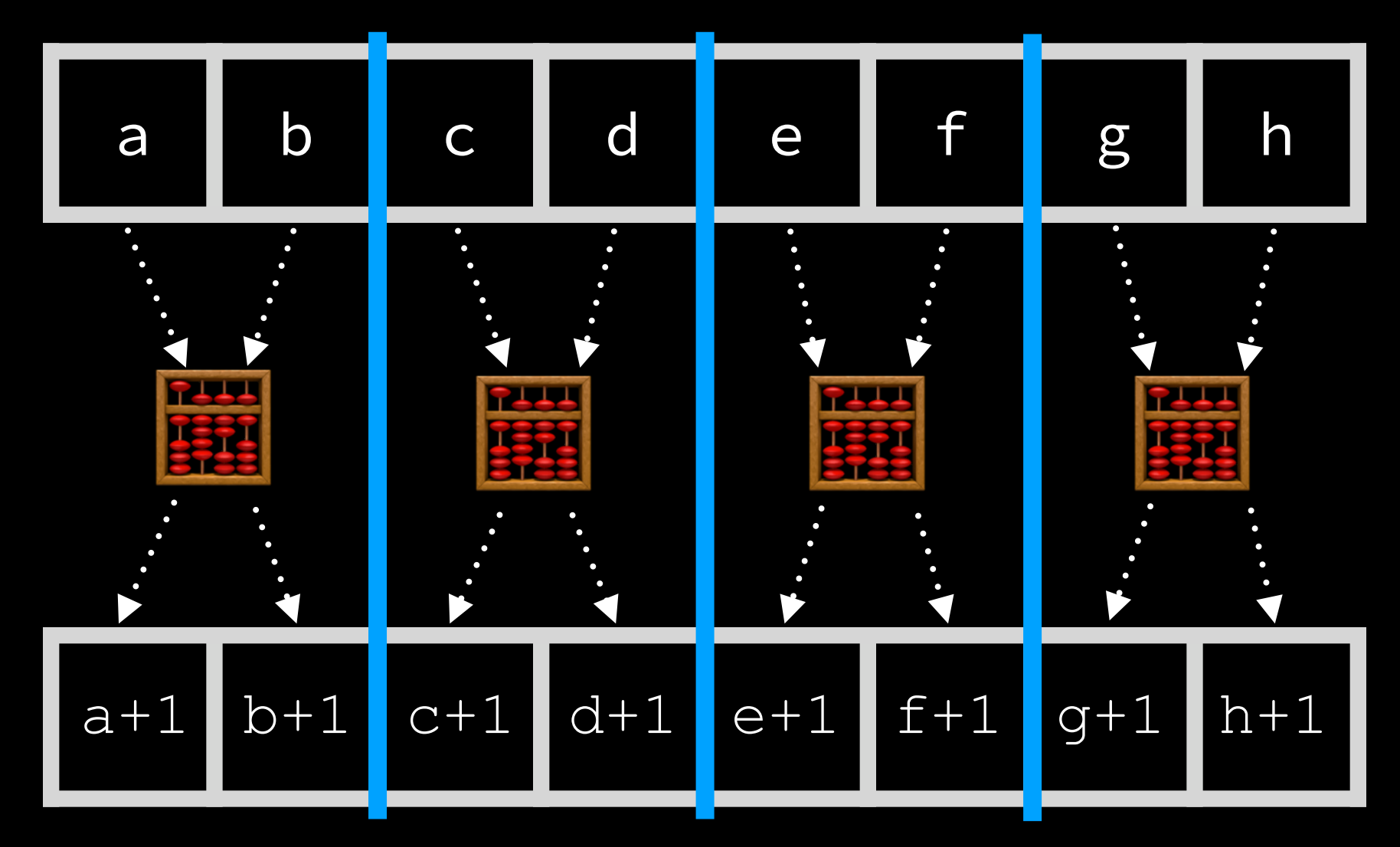

### But if we *bank* the arrays, we really can parallelize:

### give MrXL a map operation! Psst: consider implementing just **add** first, end-to-end

fud e --from mrxl test/sos.mrxl  $--to$  dat  $--th$ rough verilog -s mrxl.flags "--my-map " \ -s mrxl.data test/sos.mrxl.data

pass **this flag** to run your version

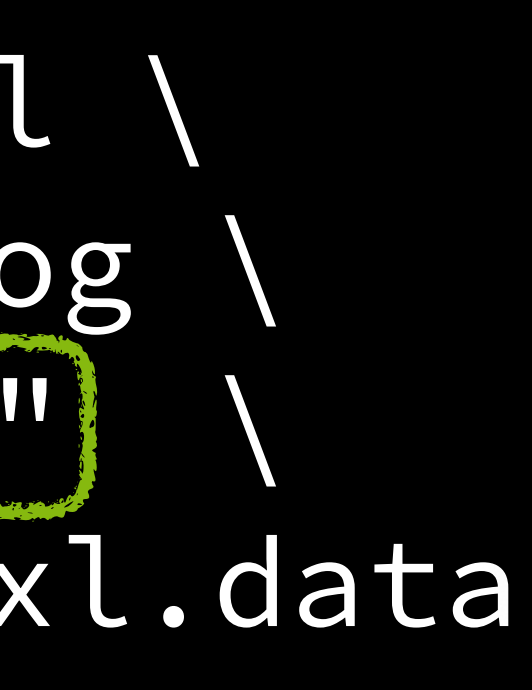

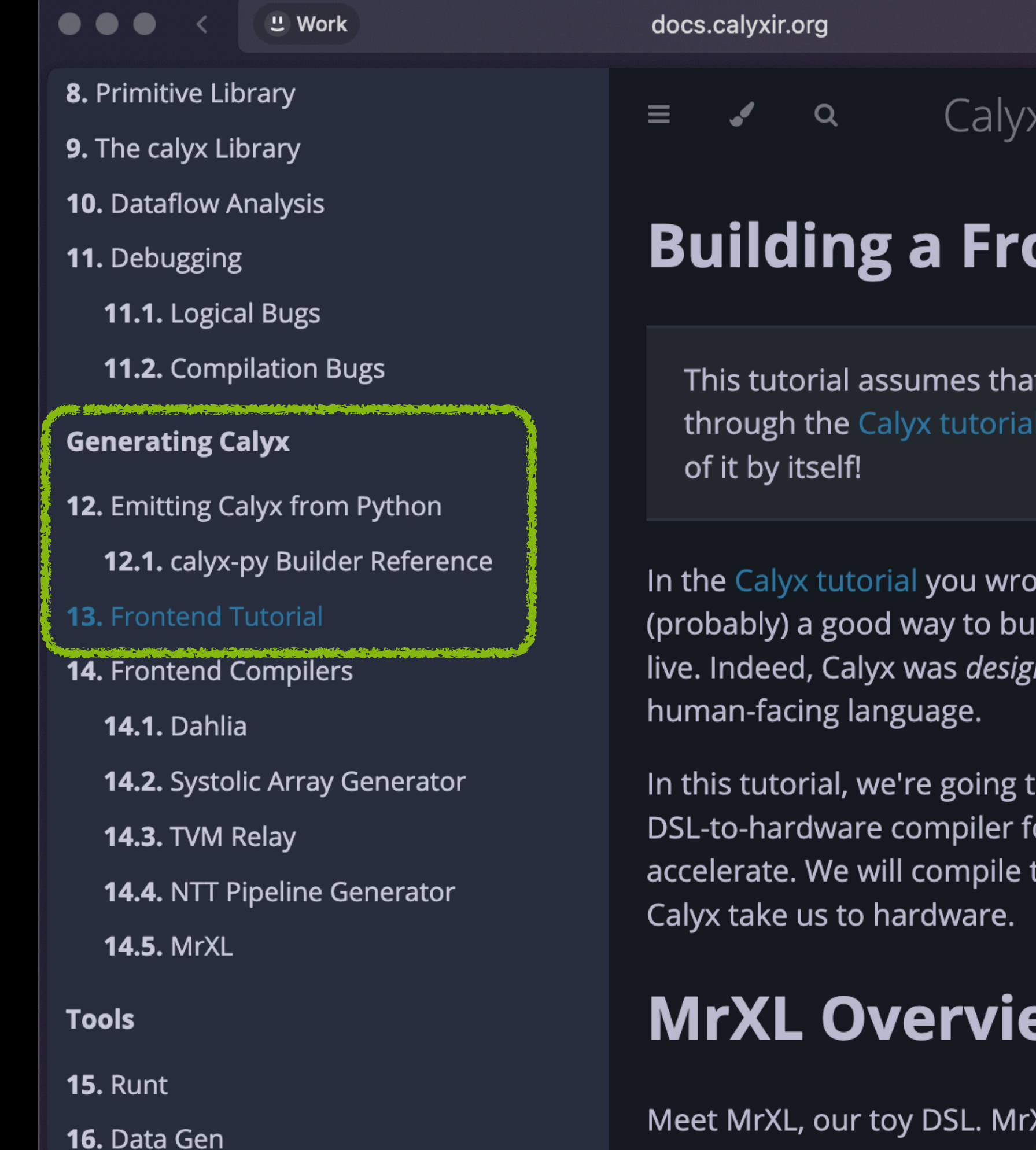

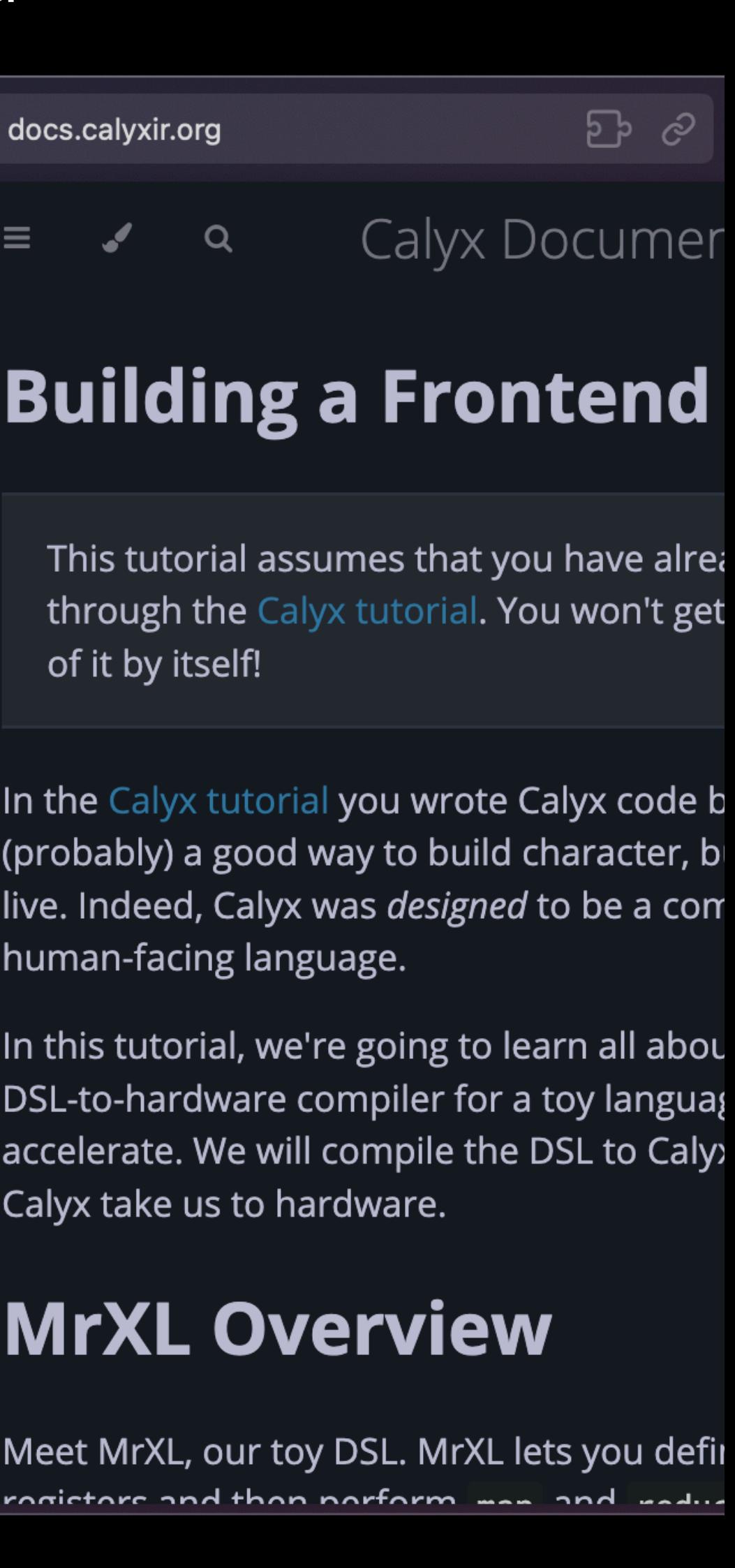

# study the implementation that's in place

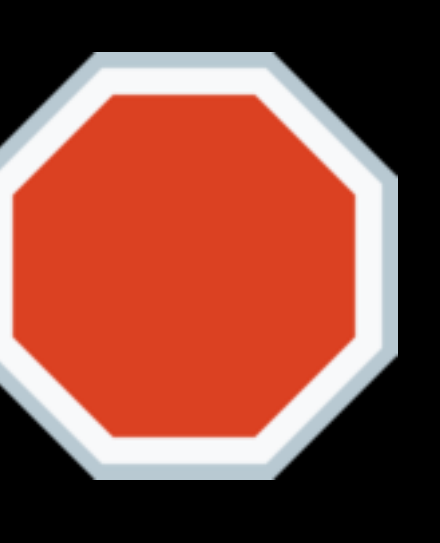

# Cider

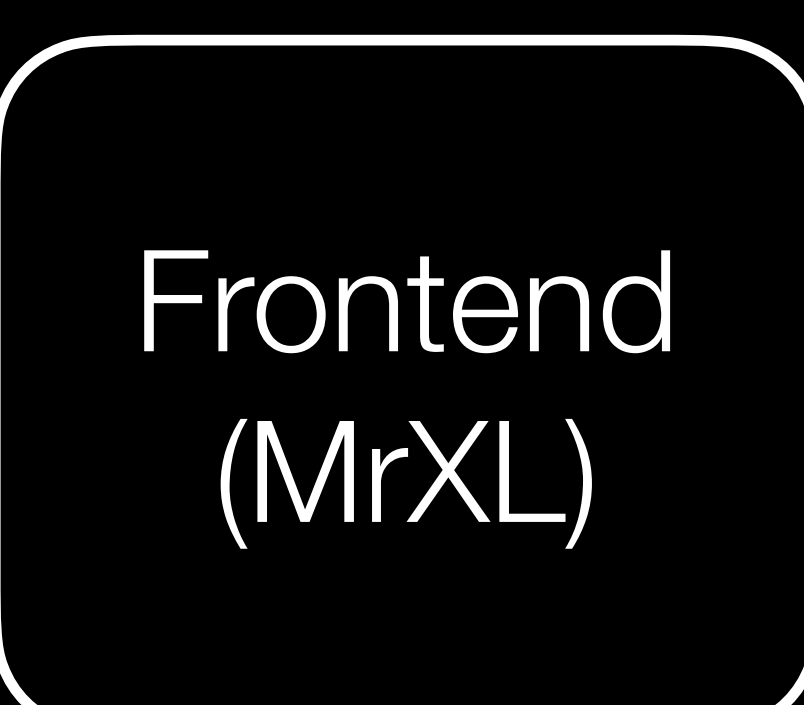

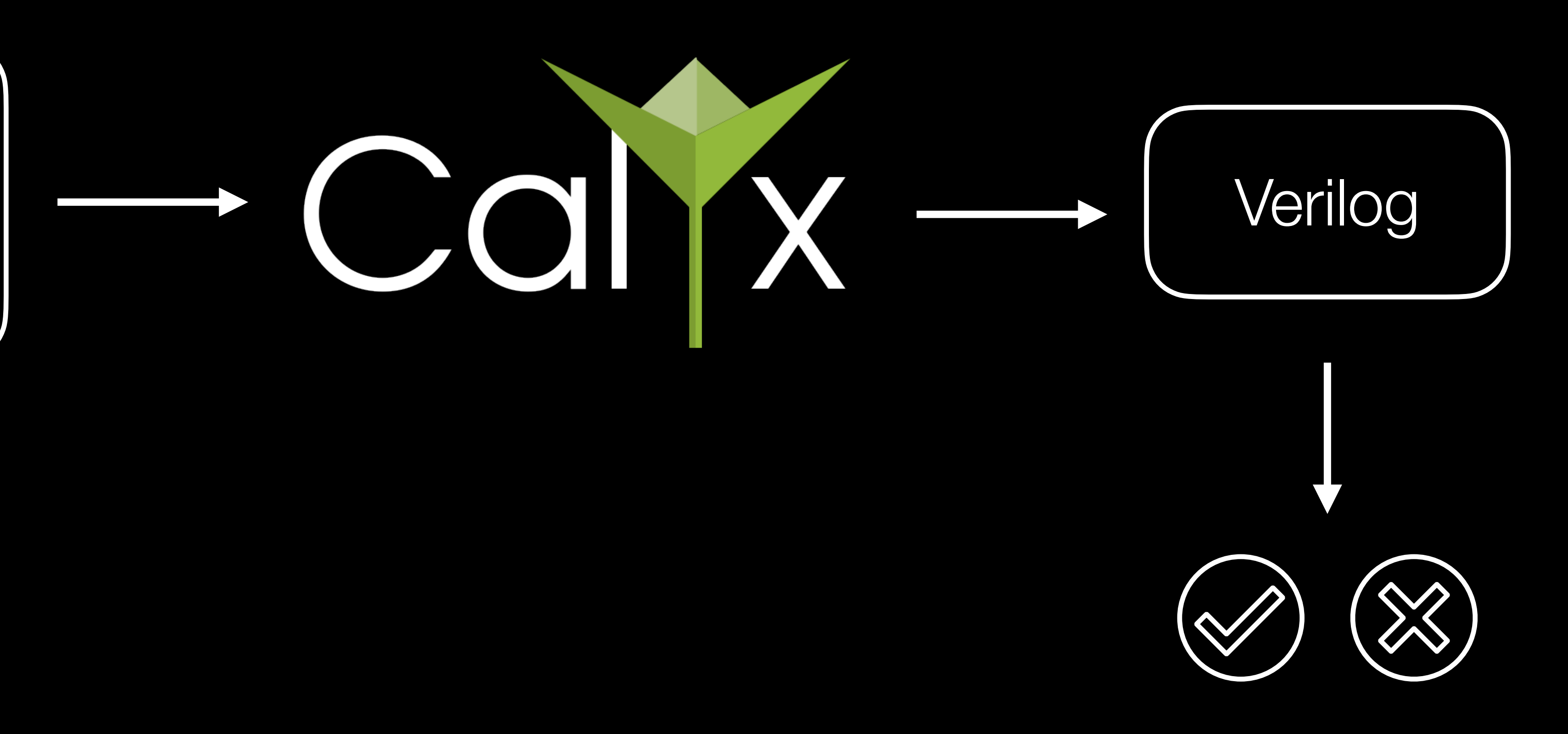

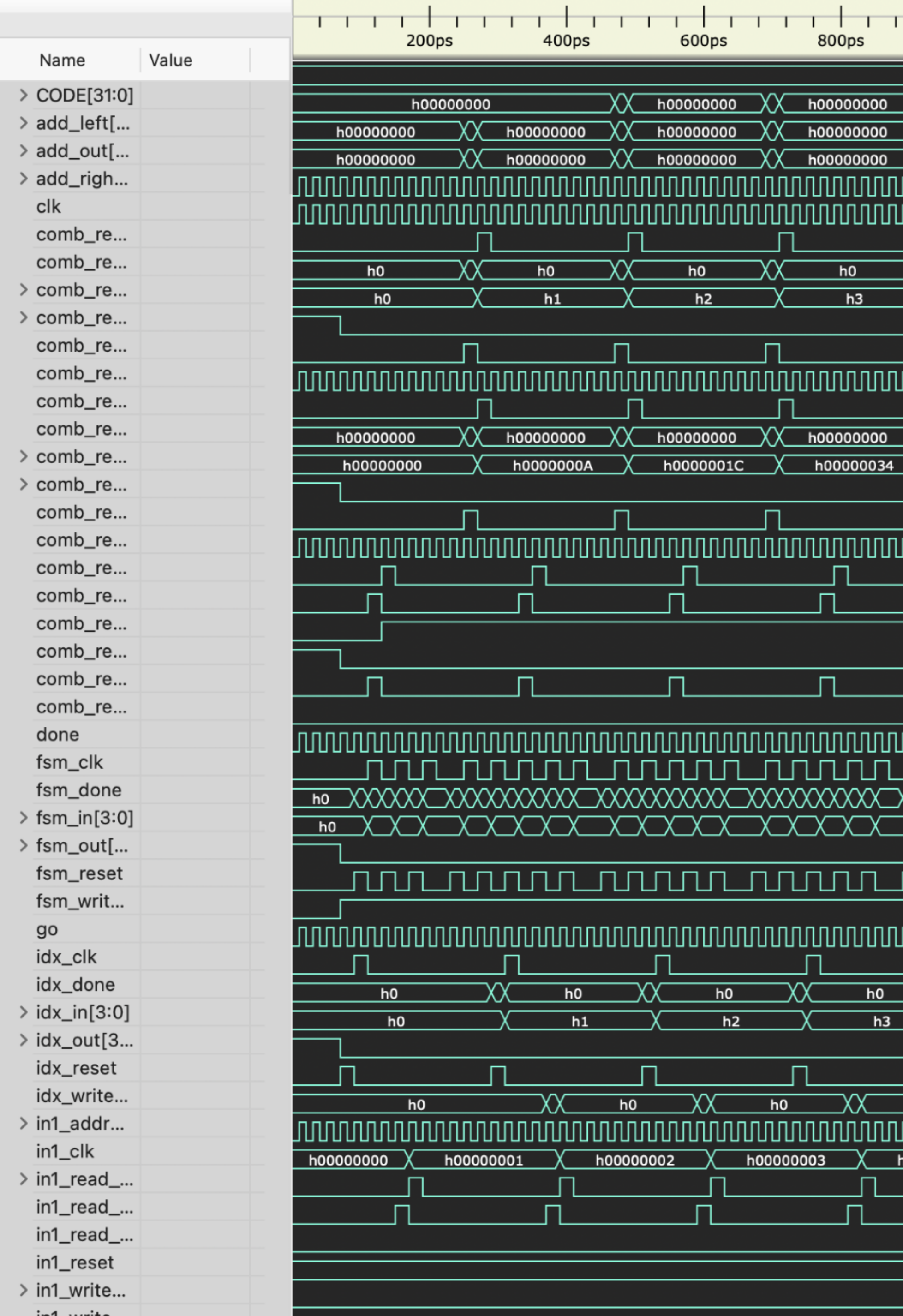

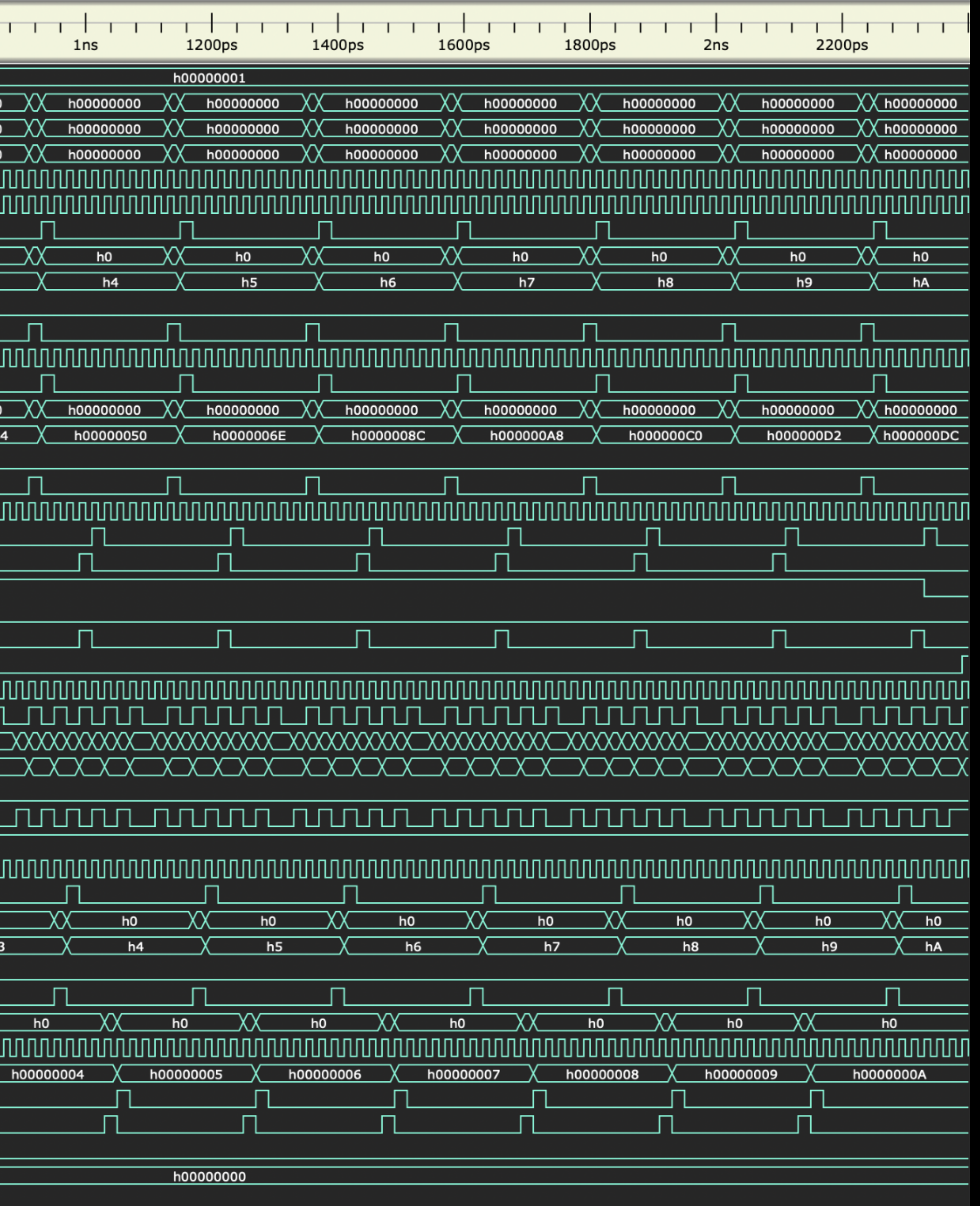

### Cider: Calyx Interpreter and Debugger

### Provides a GDB-like debugging experience for Calyx programs

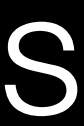

### Insight: Use Calyx Groups as coarse time units

### for in 0.4:  $Z[i] = x[i] \times y[i]$

read\_mem do\_mul write\_mem upd\_idx

### > *watch* after **upd\_idx** with *print-state* \u **idx\_reg**

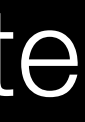

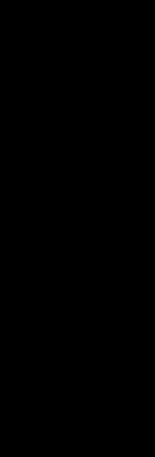

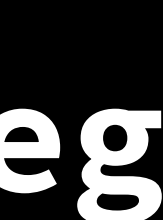

### **for i in 0..4: z[i]** =  $x$ [i]  $\star$   $y$ [i] Observed behavior: does not terminate

 $i$ dx\_reg = 1  $idx\_reg = 2$  idx\_reg = 3 **WARN -** Integer overflow, source: idx\_adder idx\_reg = 0 idx\_reg = 1

# the bug

#### cells {  $idx\_reg = reg(3);$  $idx\_adder = reg(3);$ }<br>}

```
cells {
   idx\_reg = reg(2);idx\_adder = reg(2);}
```

```
while idx_reg <= 3 {
    read_mem;
    do_mul;
   write_mem;
    upd_idx;
}
```
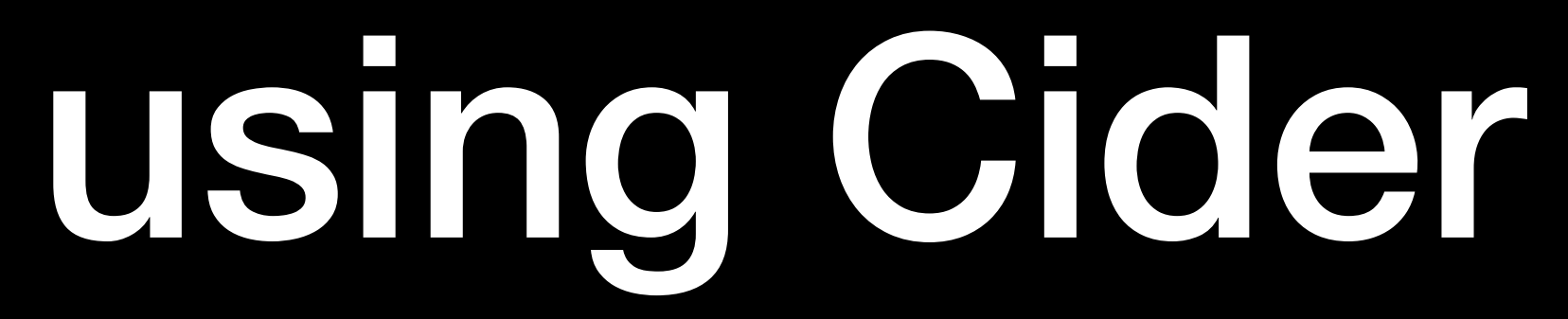

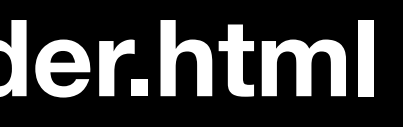

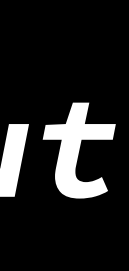

### fud e --from mrxl test/sos.mrxl --to *interpreter-out*

### fud e --from mrxl test/sos.mrxl --to *debugger*

**Read more: https://docs.calyxir.org/debug/cider.html**

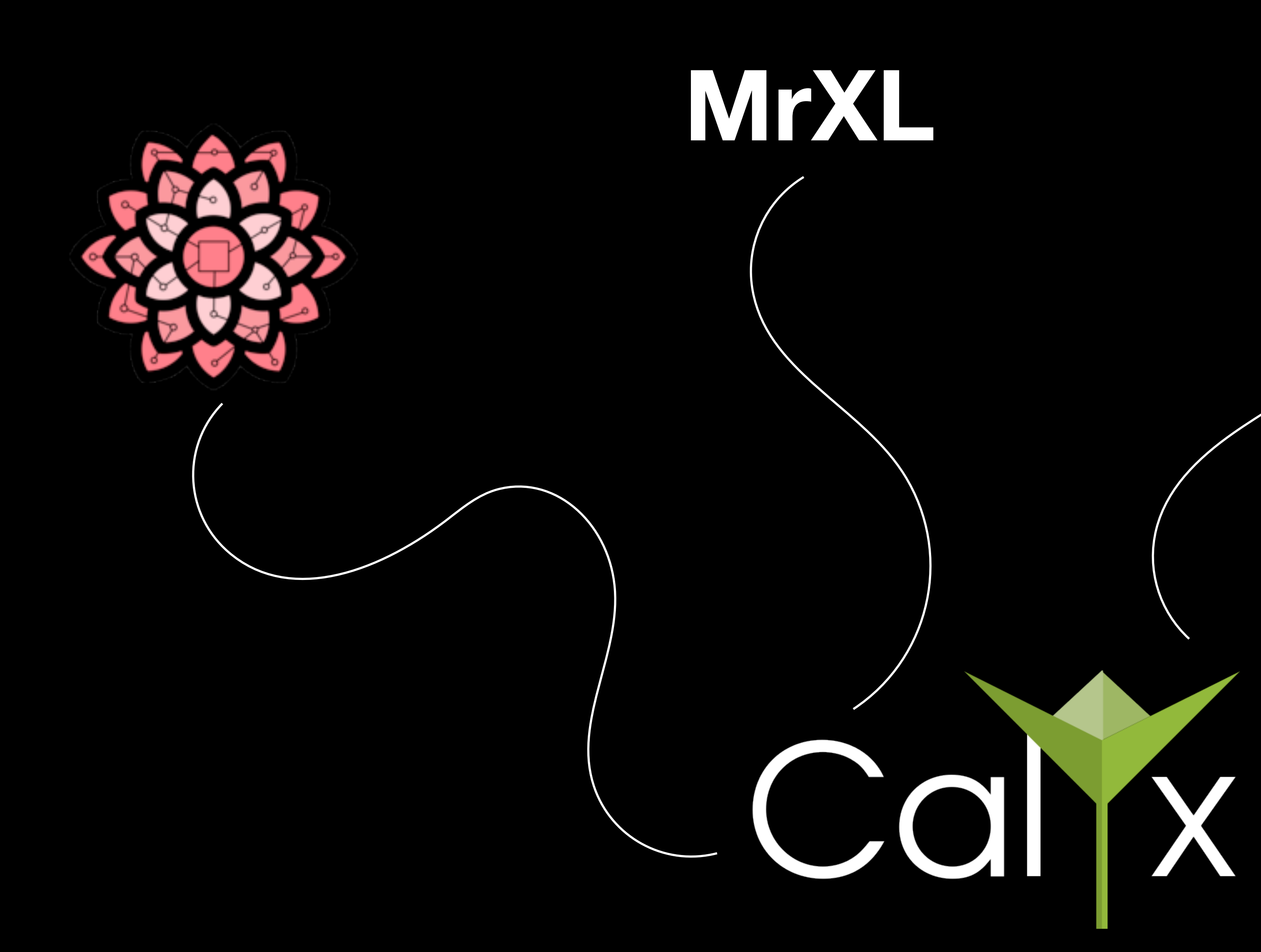

# **JEVM**

# WYDSH

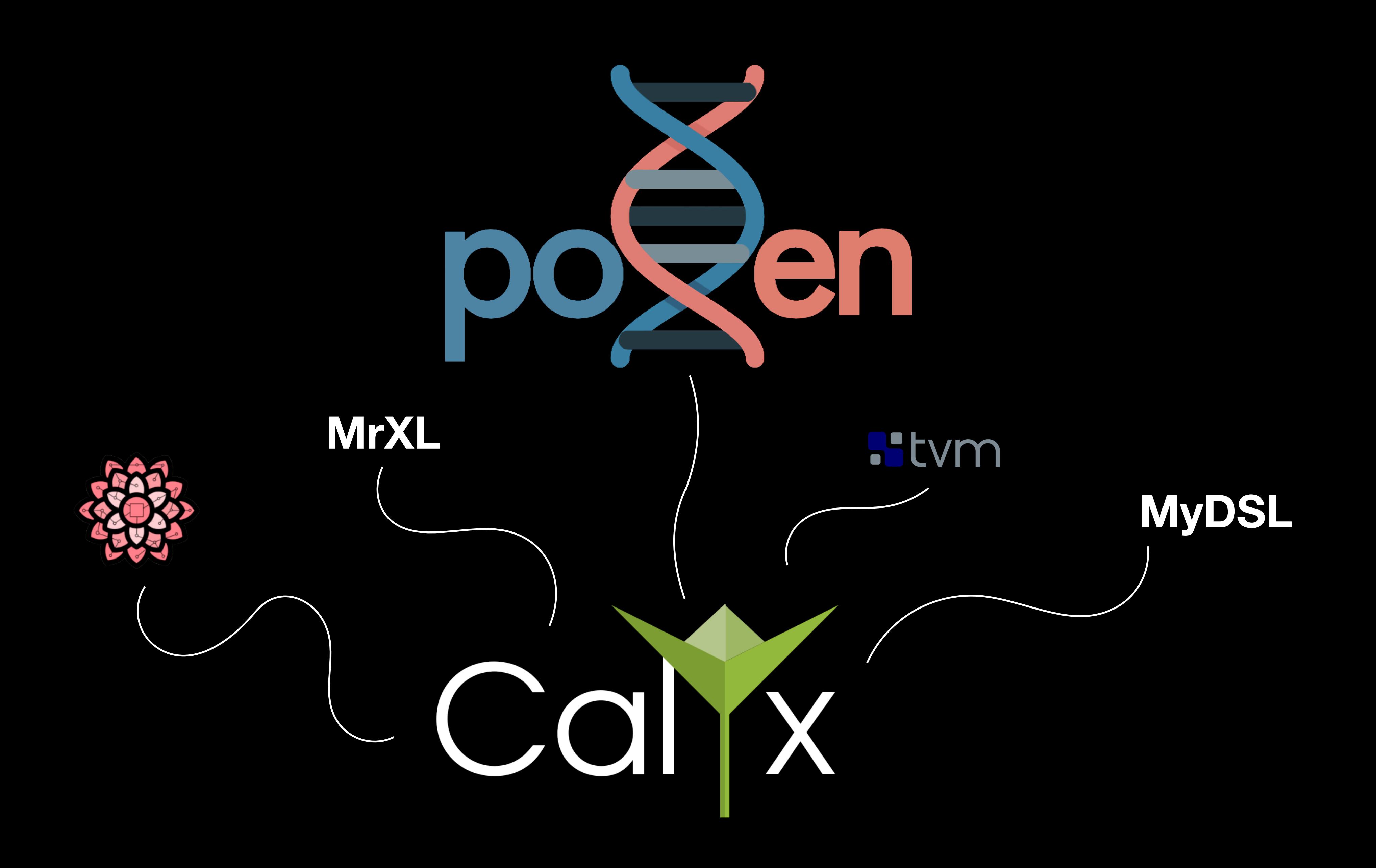

### Pollen, an accelerator generator for pangenomic graph queries

### Pollen, an accelerator generator for pangenomic graph queries

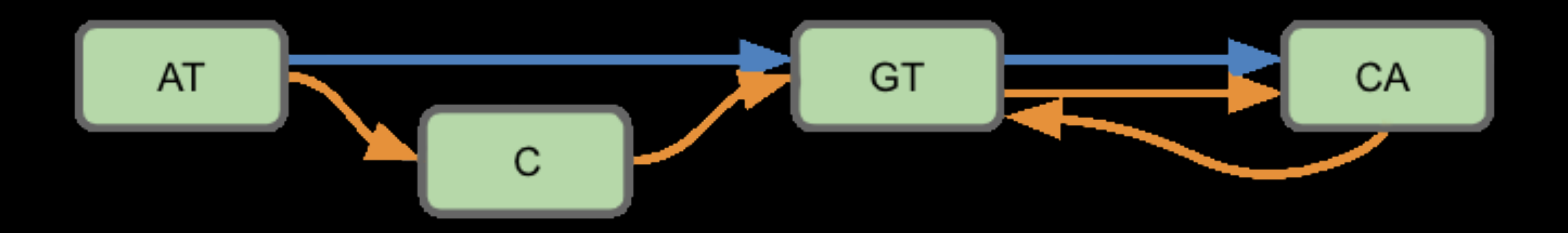

## size of a human pangenomic graph:

259,525,394 **base pairs** in a **chromosome** 4,643,780 **nodes** per pangenomic **graph**

481,945 **nodes** per **person**

## size of a human pangenomic graph:

259,525,394 **base pairs** in a **chromosome** 4,643,780 **nodes** per pangenomic **graph**

481,945 **nodes** per **person**

~**30GB**

## size of a human pangenomic graph:

259,525,394 **base pairs** in a **chromosome** 481,945 **nodes** per **person** 4,643,780 **nodes** per pangenomic **graph**

~**30GB** Larger for efficient computations

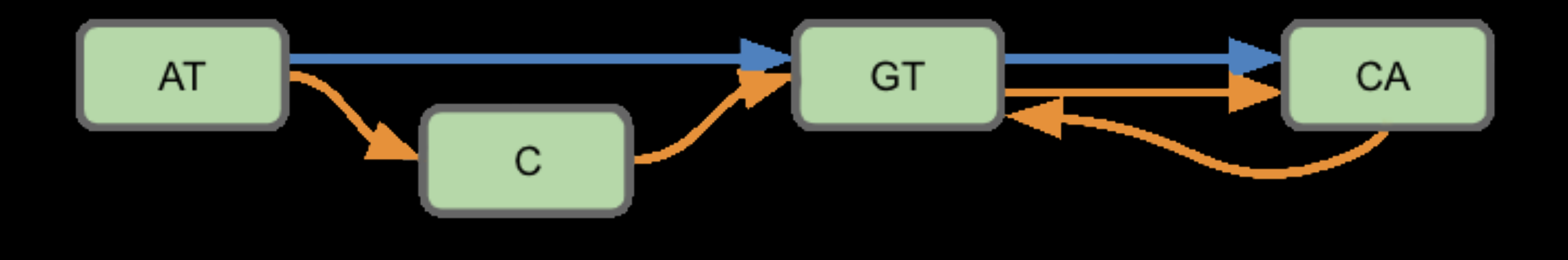

**out\_graph** g; **parset** depth[int, g]; **for** segment **in** graph.segments { **emit** segment.steps.size() to depths; }

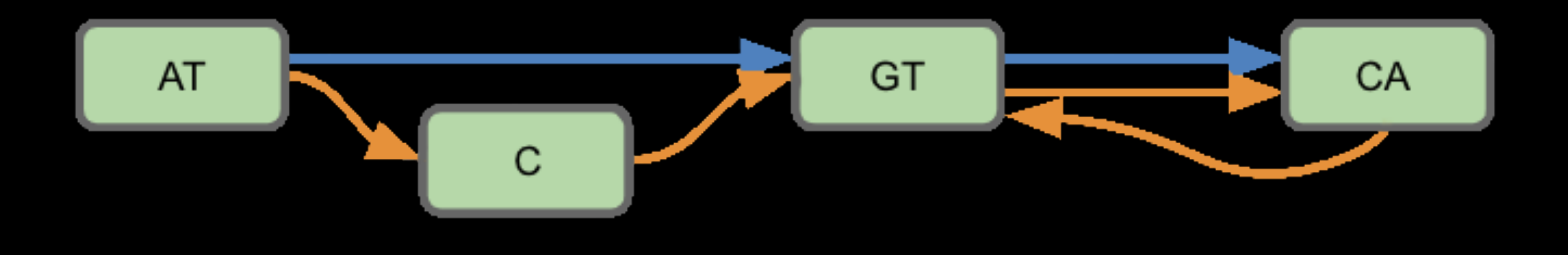

**out\_graph** g; **parset** depth[int, g]; **for** segment **in** graph.segments { **emit** segment.steps.size() to depths; }

depth.pollen

**out\_graph** g; **parset** depth[int, g]; **for** segment **in** graph.segments { **emit** segment.steps.size() to depths; }

depth.pollen |

**out\_graph** g; **parset** depth[int, g]; **for** segment **in** graph.segments { **emit** segment.steps.size() to depths; }

exine depth depth.pollen **-n 2**

depth.pollen |

**out\_graph** g; **parset** depth[int, g]; **for** segment **in** graph.segments { **emit** segment.steps.size() to depths; }

exine depth depth.pollen **-n 2**

≅

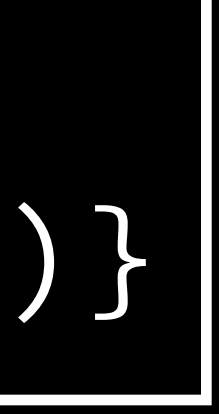

### depths := **map 2** (s <- graph.segments) {s.steps.size()}

**output** depths : int[4] depth.mrxl

# takeaways

### Domain experts with **minimal** hardware knowledge can make use of Calyx

Calyx can be a **backend** for complex DSLs

The skills you've gained generating map are **broadly applicable** to all sorts of language features

# have a break, have a Kit Kat

# MrXL: extensions

Three options:

- 1. Implement the reduce operation.
- 
- 3. Office hours!

2. Allow the same memory to banked repeatedly.

### How best to run a tennis tournament? This clearly has problems…

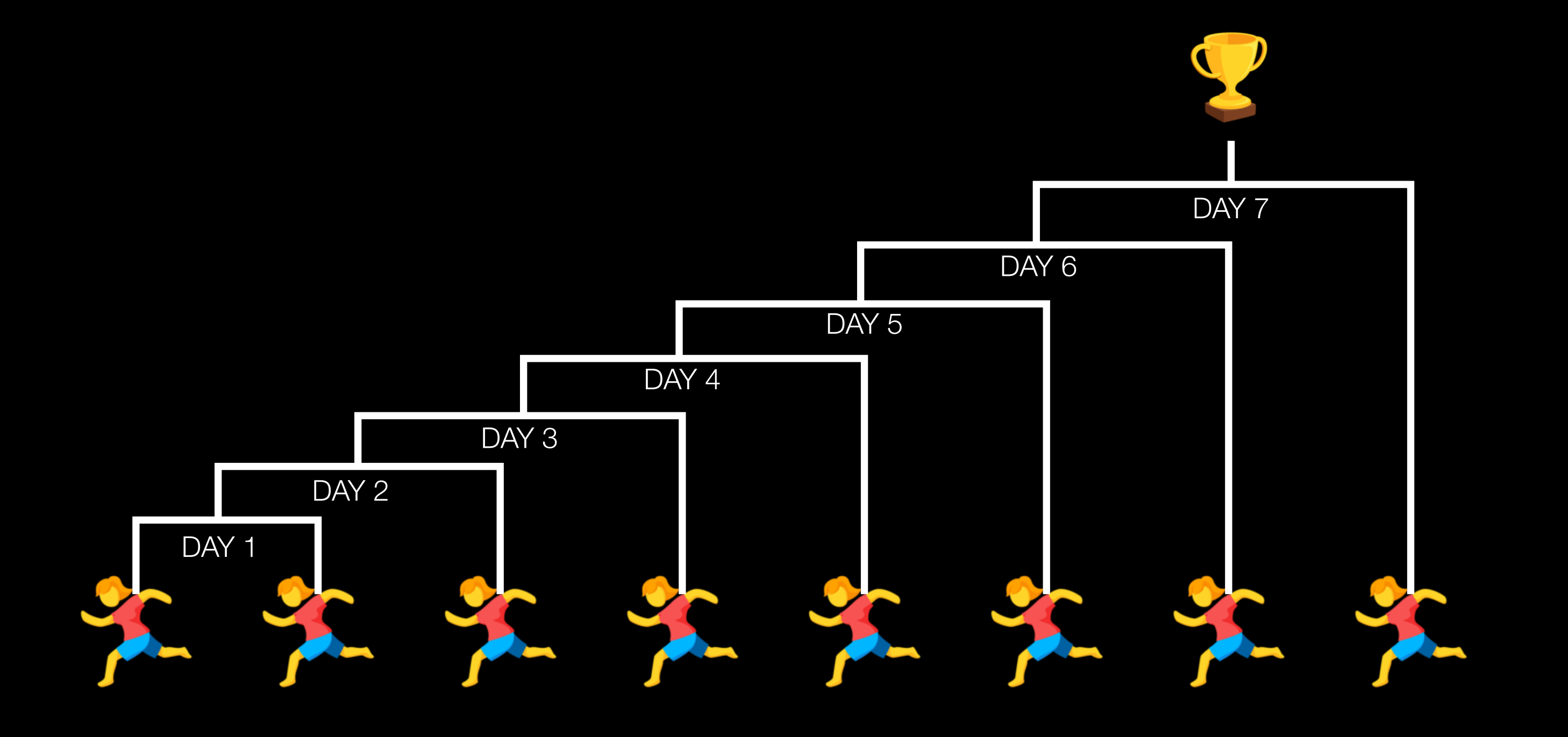

#### A little better!

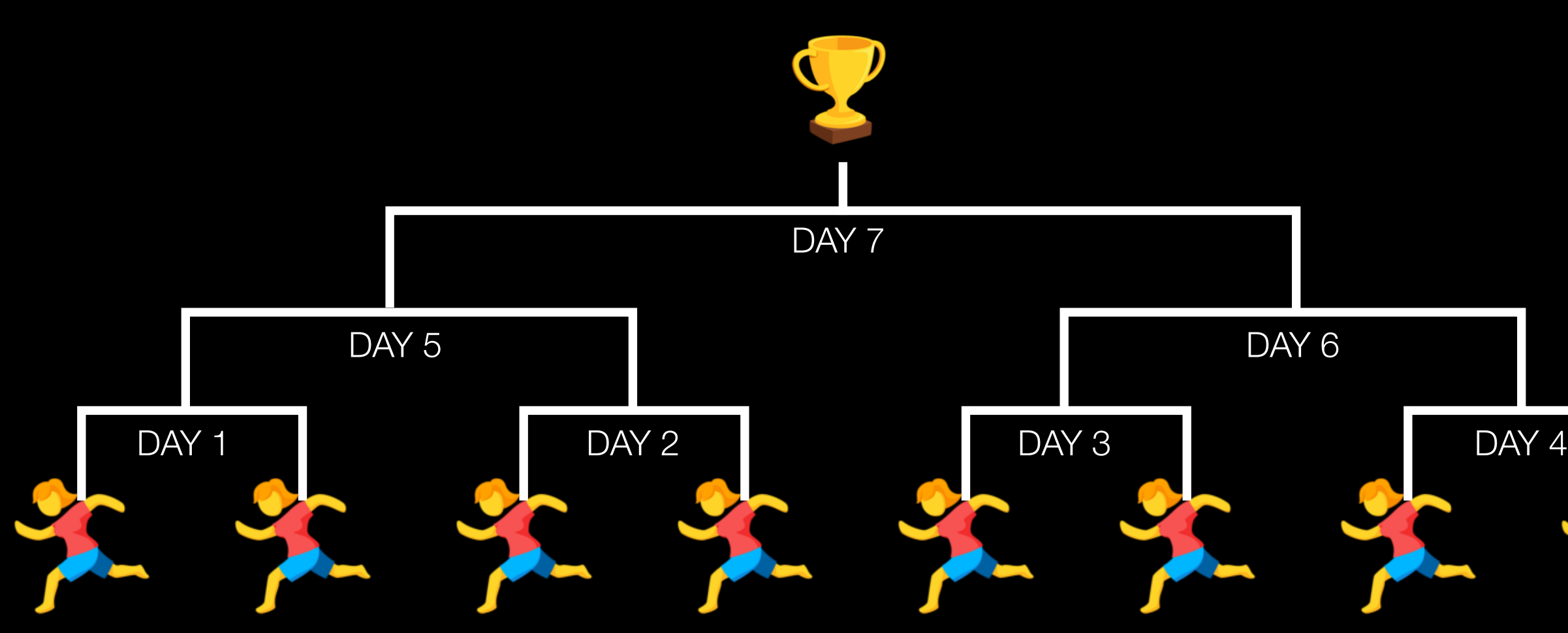

Better still…

### But hang on, do we have four courts at the same time?

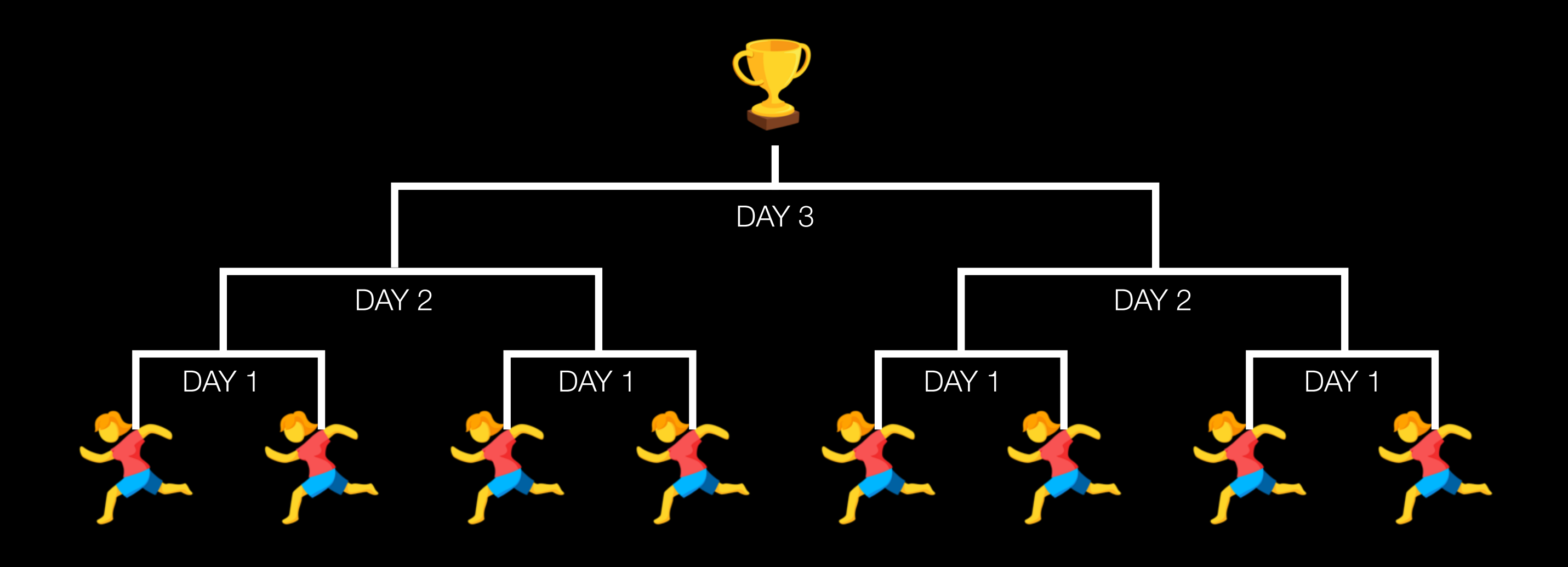

#### We can do this with two courts!

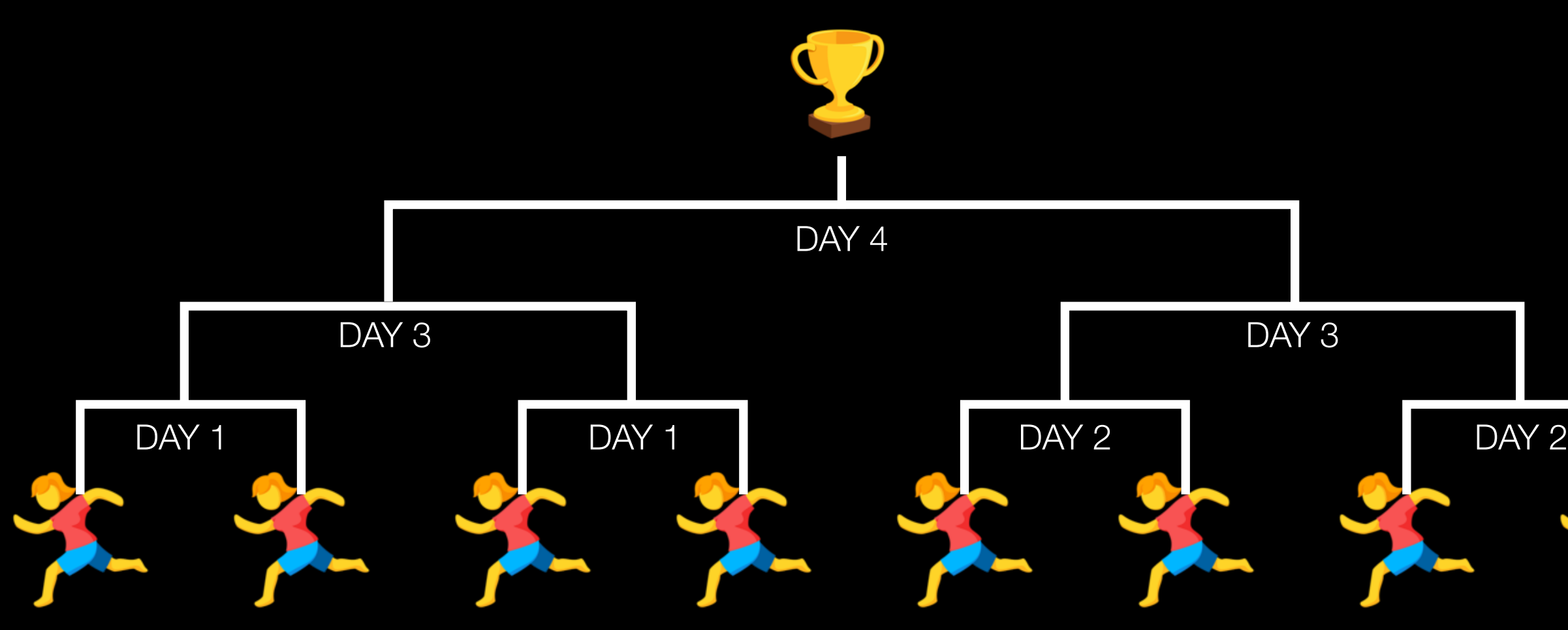

### Ugh it's getting expensive to transport players to and fro. Here's another option…

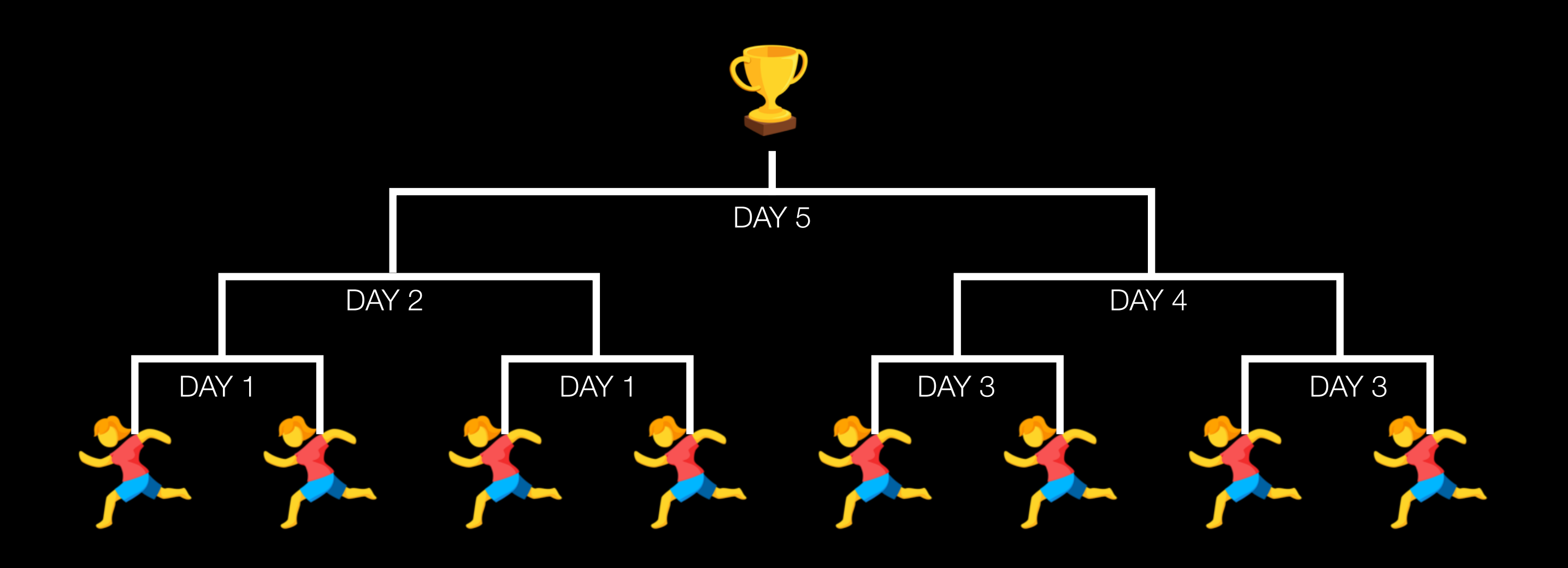

### This just in: the players are numbers; the matches are addition!

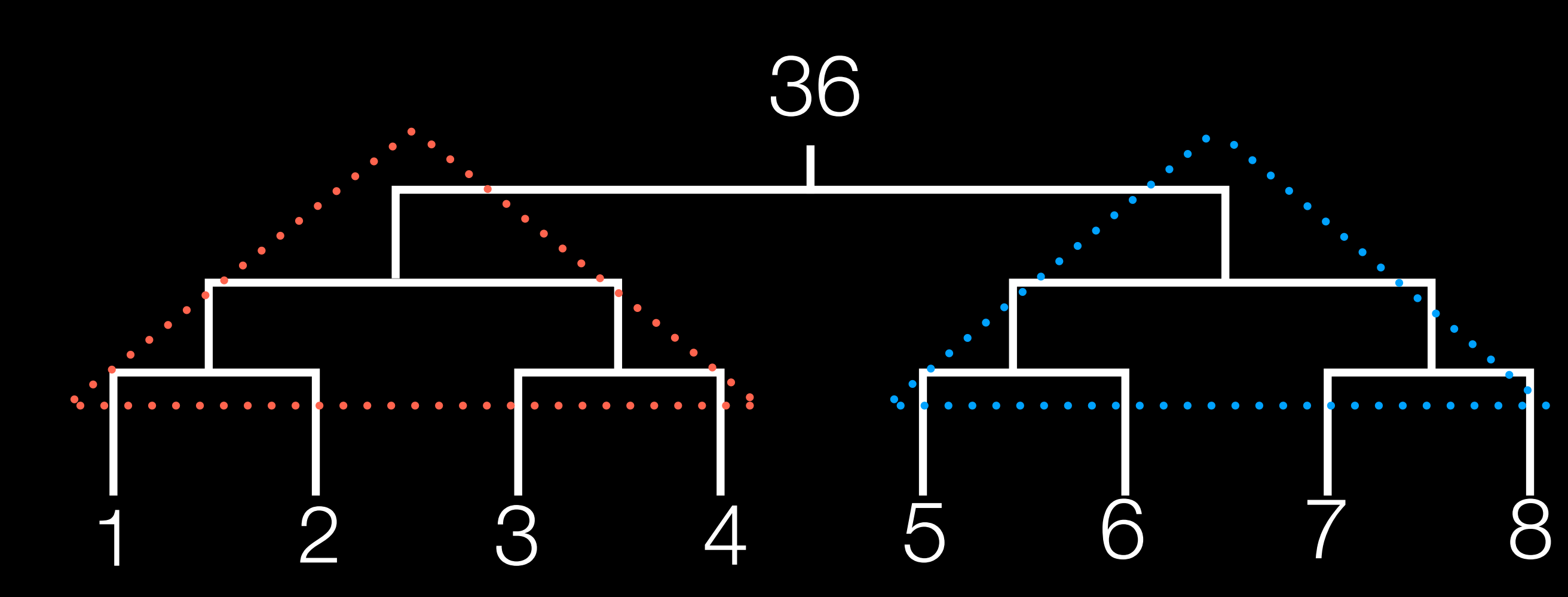

#### How would you handle 16 numbers?

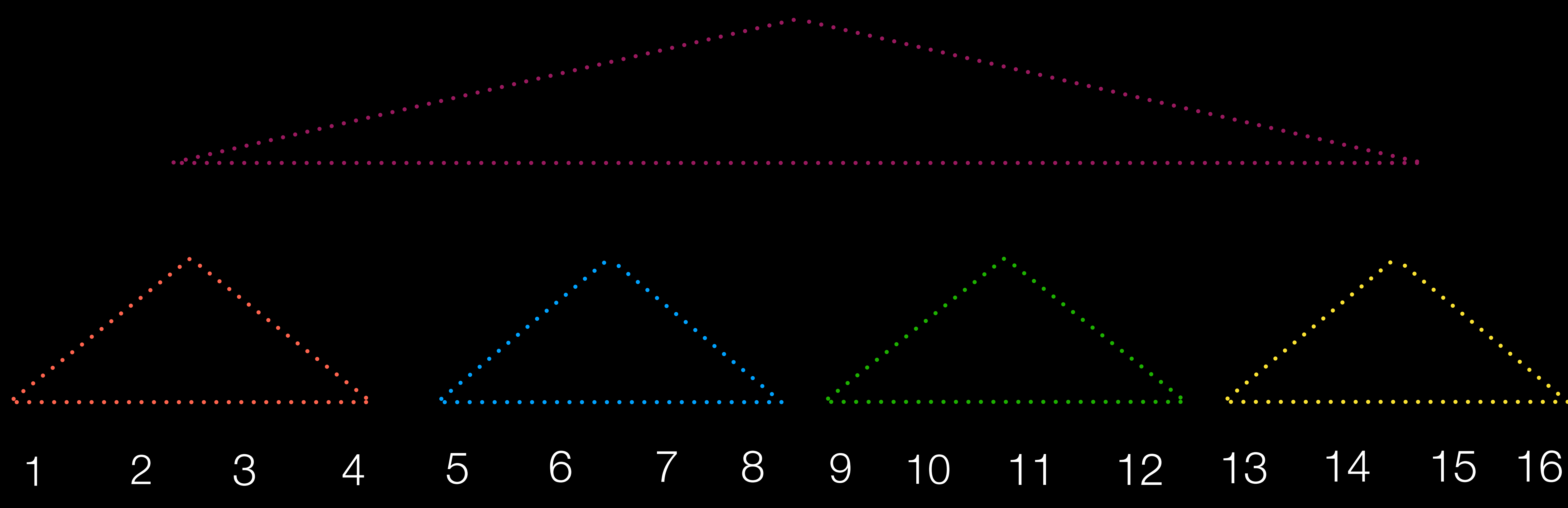

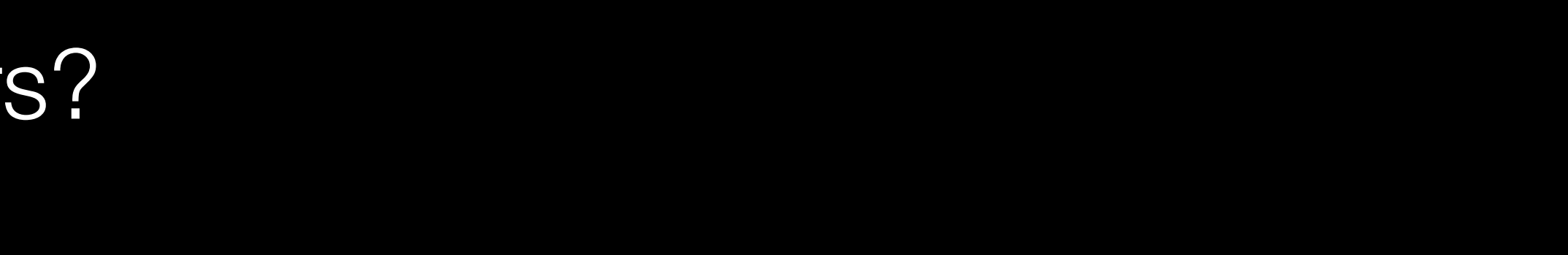

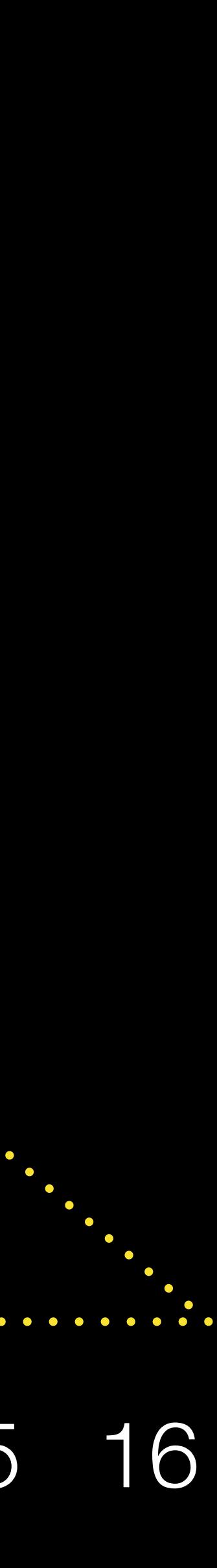

# reduction trees, feat. banking

Where would you place the 16 numbers?

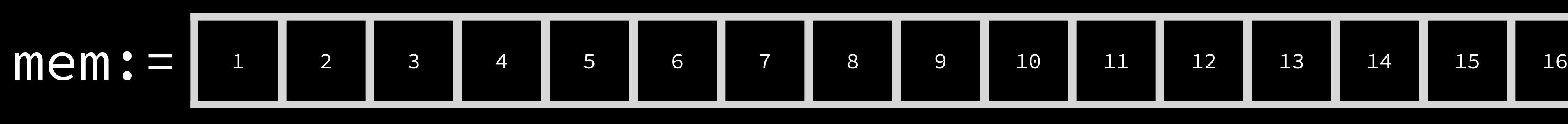

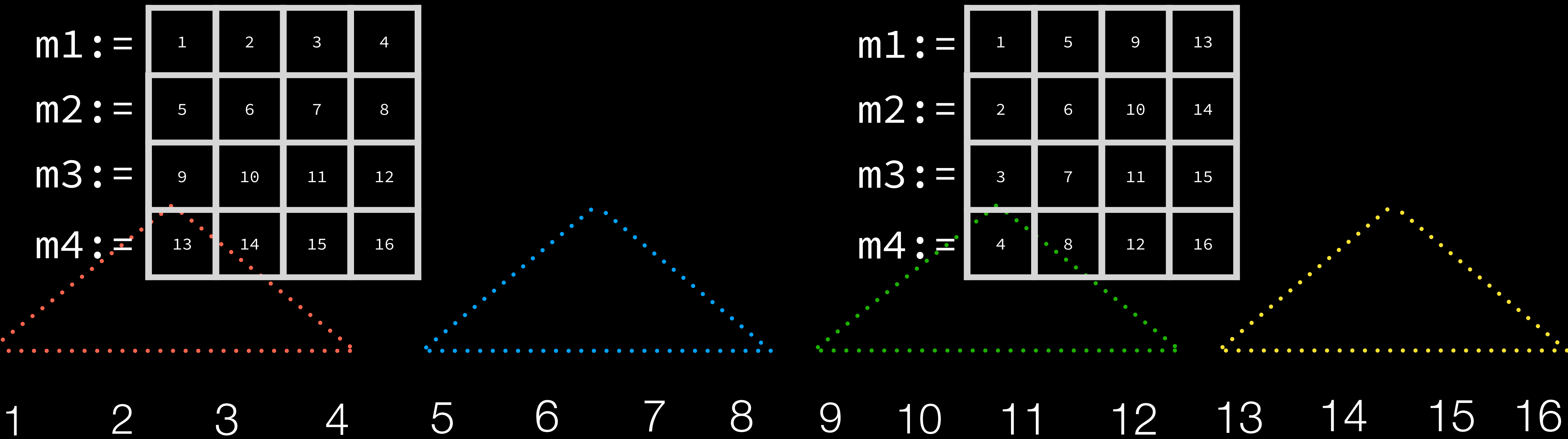

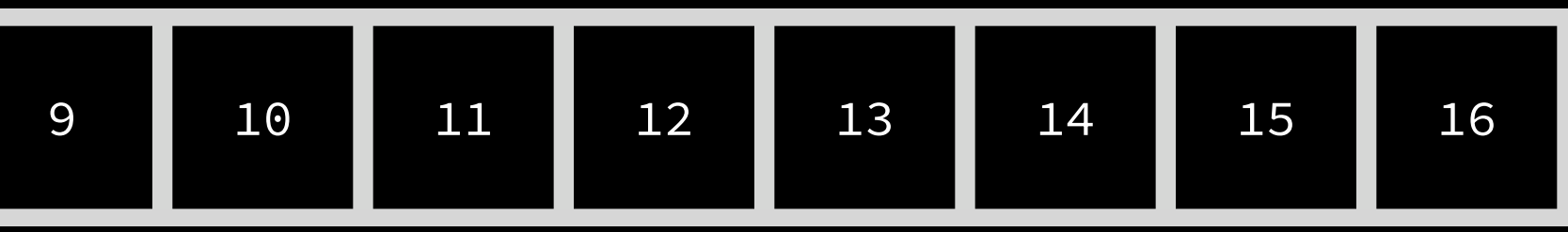

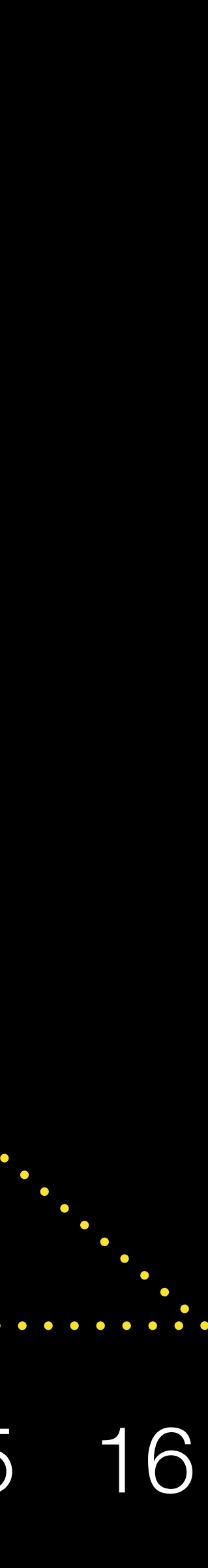
## arbitrage

What if I want to parallelize the same memory, but with different banking factors?

$$
avec := \boxed{1 \mid 2 \mid 3 \mid 4 \mid 5 \mid 6 \mid 7 \mid 8 \mid 9 \mid 10 \mid 11 \mid 12}
$$
\n
$$
squares := map \quad 3 \quad (a \leq -a \text{vec}) \quad \{a \times a\}
$$

We need to break avec into  $lcm(2,3) = 6$  banks,

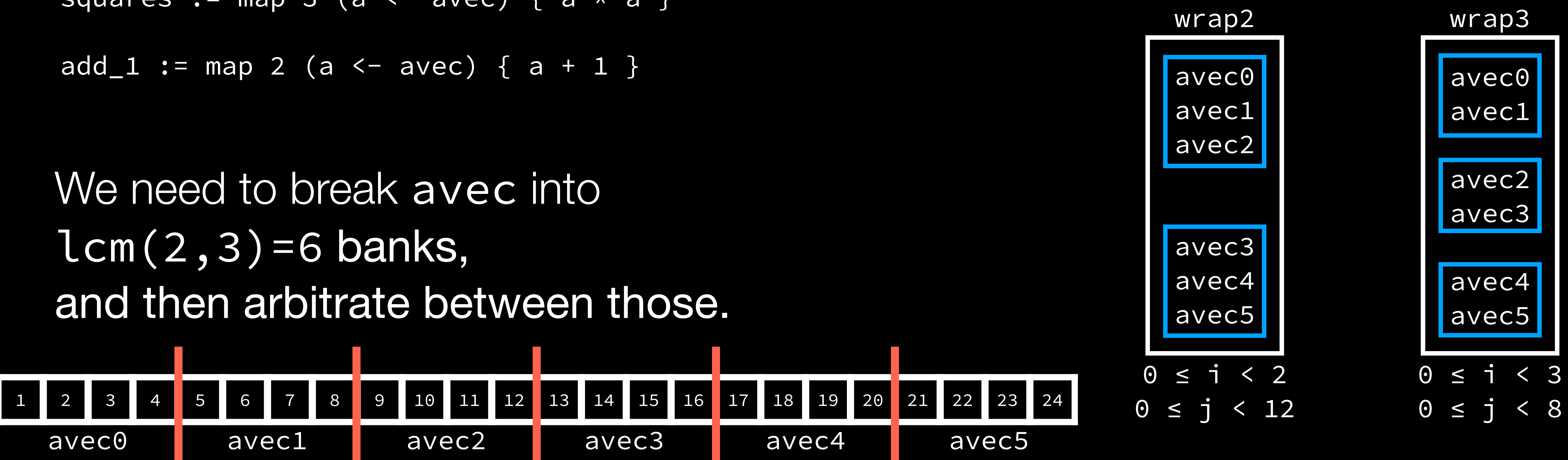

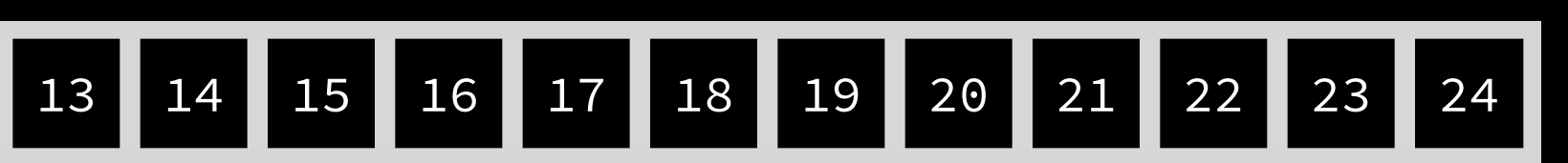

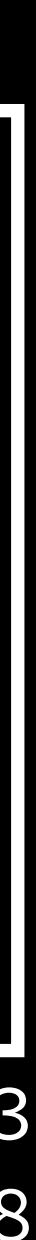

## make MrXL better!

## closing remarks